### **Семинар по использованию базы данных Web of Science и современных наукометрических методик**

Инеш Кенжина специалист по обучающим программам и наукометрии [inesh.kenzhina@clarivate.com](mailto:inesh.kenzhina@clarivate.com)

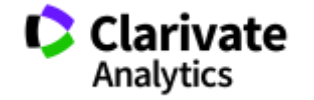

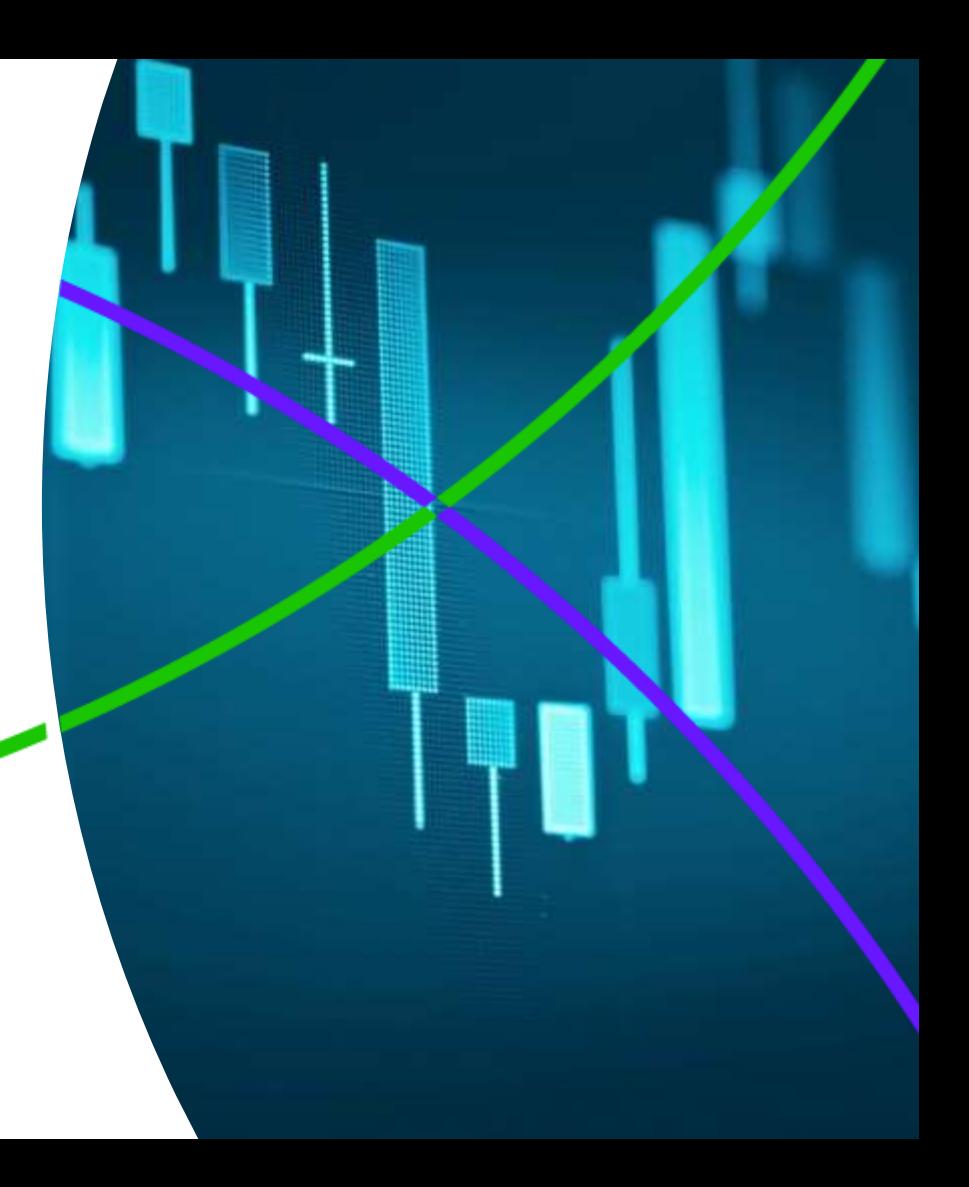

**Как понять, какая информация в научном мире является самой важной?**

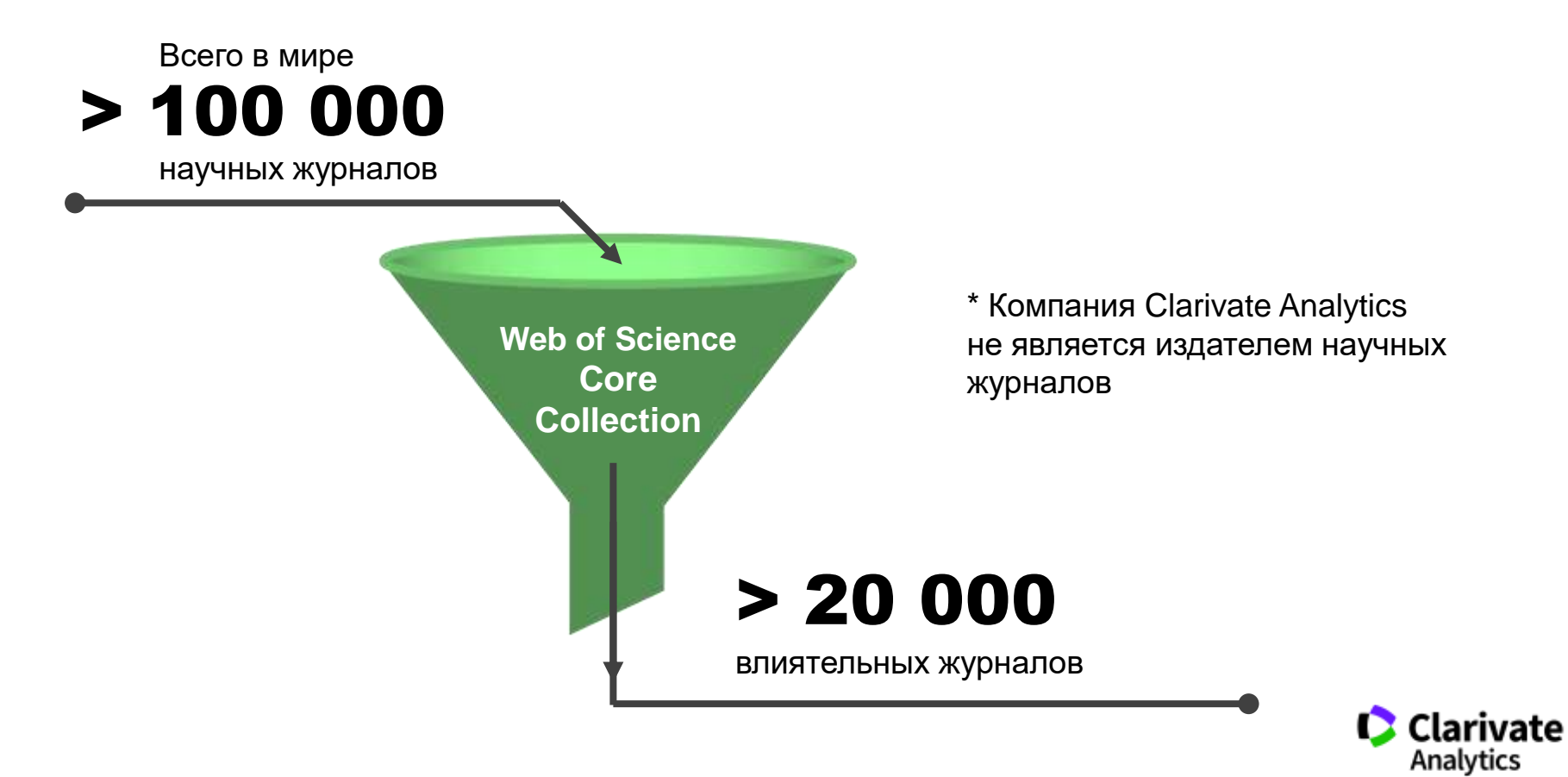

### **Платформа Web of Science**

## Repair & Collection **Web of Science Core Collection**

chines stienes

Ration Salem Calgar Suece

Paradian

Journal Databasen

 $\frac{SC/EC}{D/DC}$ 

Citation Index

Derwent

Innovations Index (Dil) Science Citation Index Expanded Social Sciences Citation Index Arts & Humanities Citation Index **Emerging Sources Citation Index Book Citation Index** Conference Proceedings Citation Index

Data Collection BIOSIS Citation Index BIOSIS Previews · Biological Abstracts · Zoological Record Specialist Collection **MEDLINE** · CAB Abstracts Cala Grobal Health **Topic** 

Rato Clades

**Page** 

 $\vec{\mathcal{P}}$ 

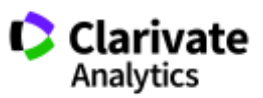

### **Cписок казахстанских журналов, индексируемых в Web of Science Core Collection:**

- 1. Евразийский математический журнал (ЕНУ им. Л.Н. Гумилева).
- 2. Евразийский химико-технологический журнал (КазНУ им. аль-Фараби).
- 3. Central Asian Journal of Global Health (Назарбаев Университет).
- 4. Вестник Карагандинского университета. Cерия «Физика» (КарГУ им. Е.А. Букетова).
- 5. Вестник Карагандинского университета. Cерия «Математика» (КарГУ им. Е.А. Букетова).
- 6. Вестник Карагандинского университета. Cерия «Химия» (КарГУ им. Е.А. Букетова).
- 7. Вестник НАН РК.
- 8. Известия НАН РК. Серия химии и технологии.
- 9. Известия НАН РК. Серия физико-математическая.
- 10. Известия НАН РК. Серия геологии и технических наук.
- 11. Eurasian Journal of Mathematical and Computer Applications (ЕНУ им. Л.Н. Гумилева).

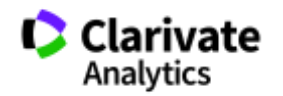

**Доступ к платформе Web of Science**

# **webofscience.com**

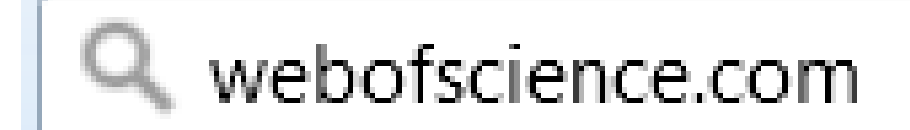

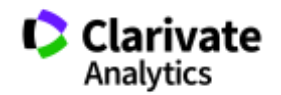

### **Создание профиля пользователя в Web of Science**

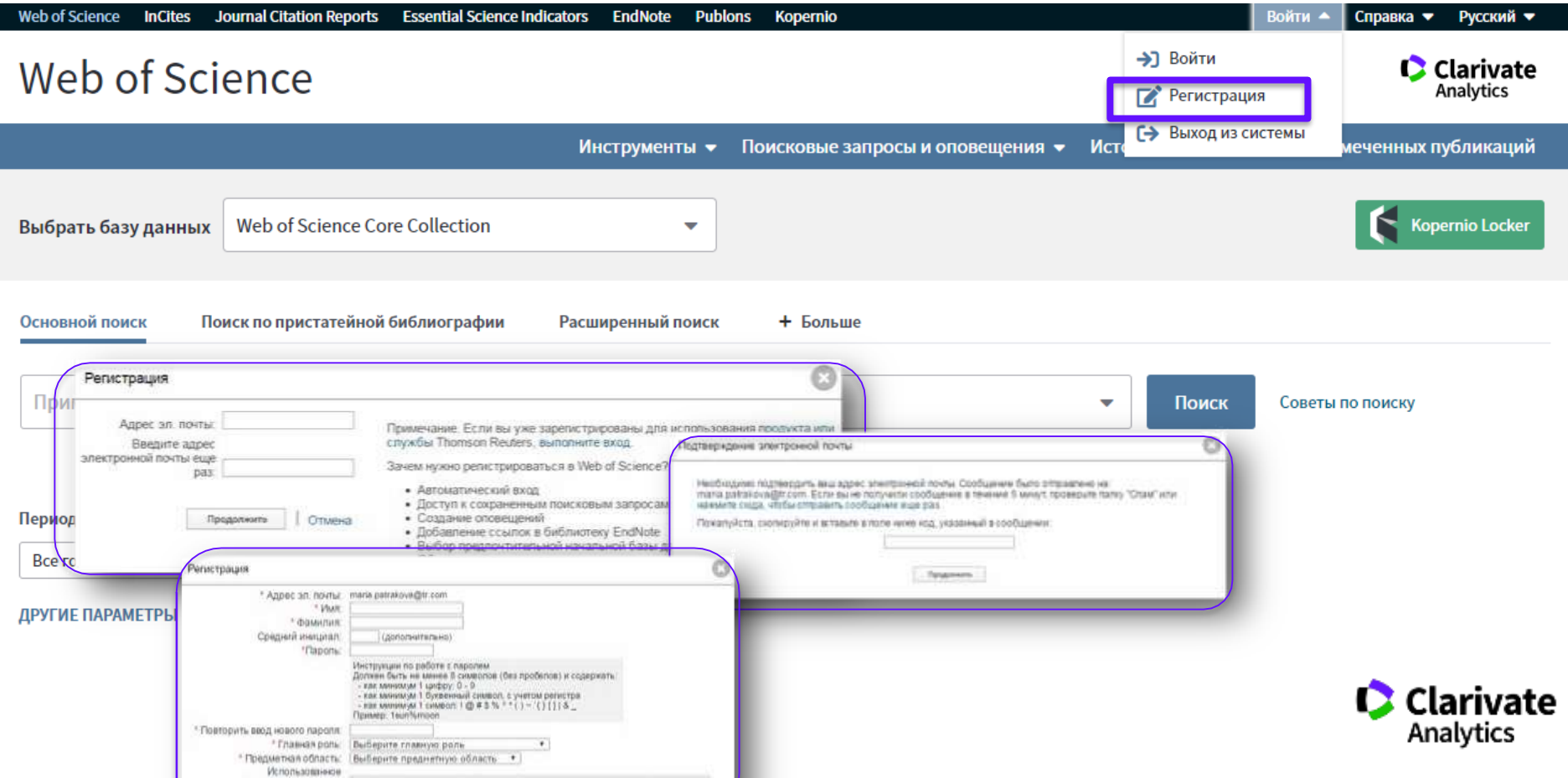

#### **Поиск по всем базам данных**

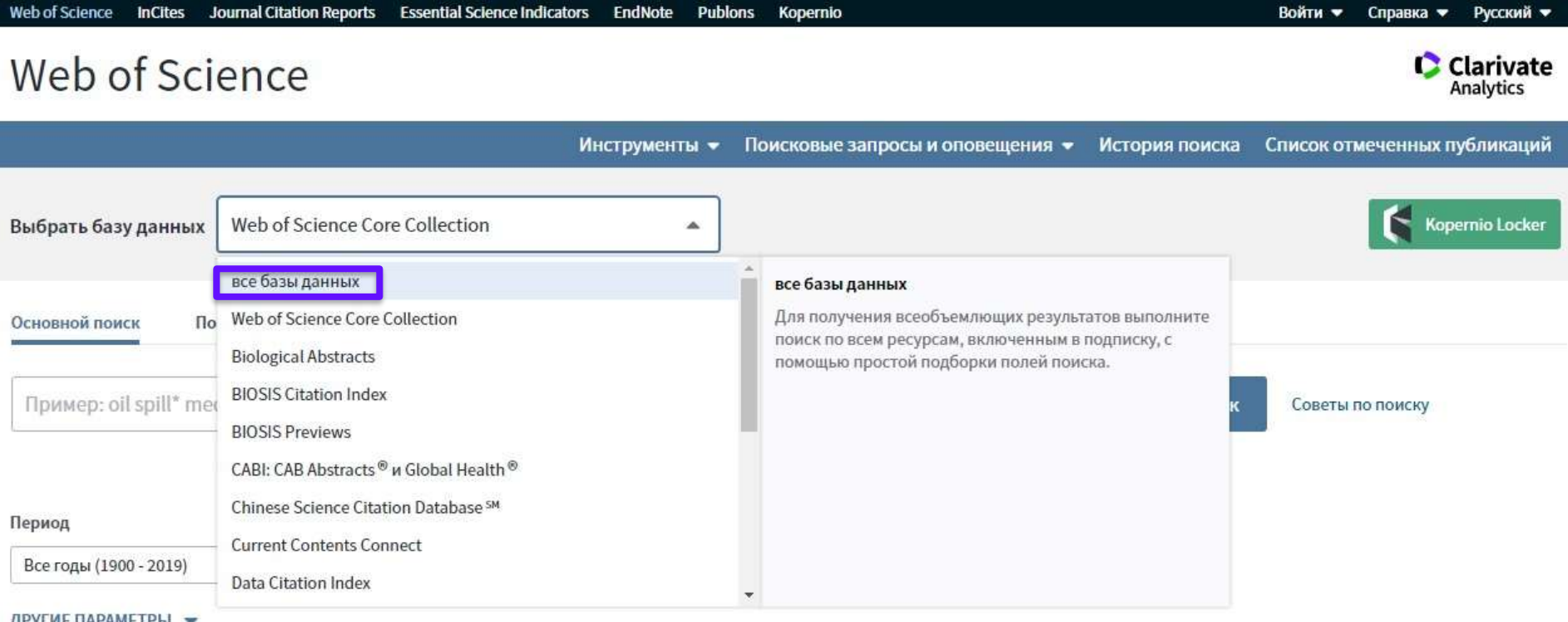

ДРУГИЕ ПАРАМЕТРЫ -

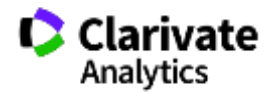

### **Платформа Web of Science на русском языке**

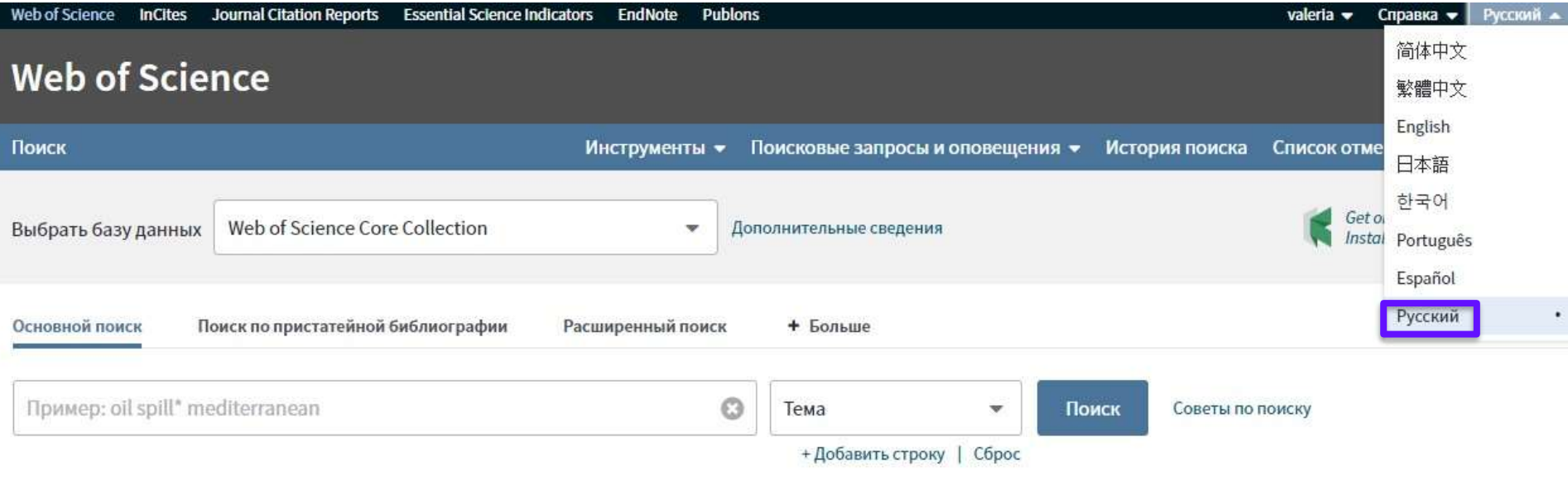

Период

Все годы (1900 - 2018)  $\overline{\phantom{a}}$ 

ДРУГИЕ ПАРАМЕТРЫ •

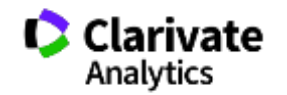

#### **Поля поиска в Web of Science Core Collection**

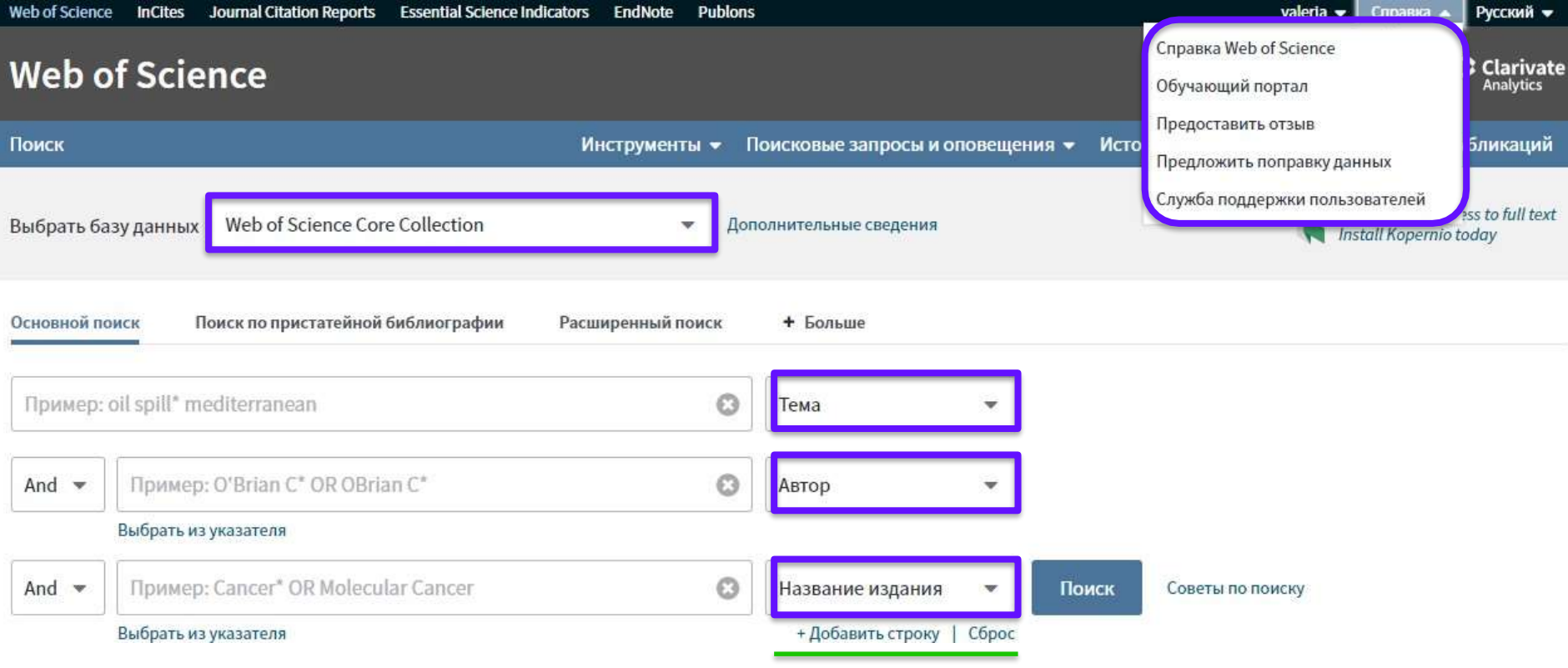

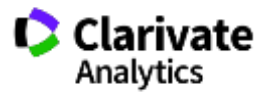

#### **Поля поиска в Web of Science Core Collection**

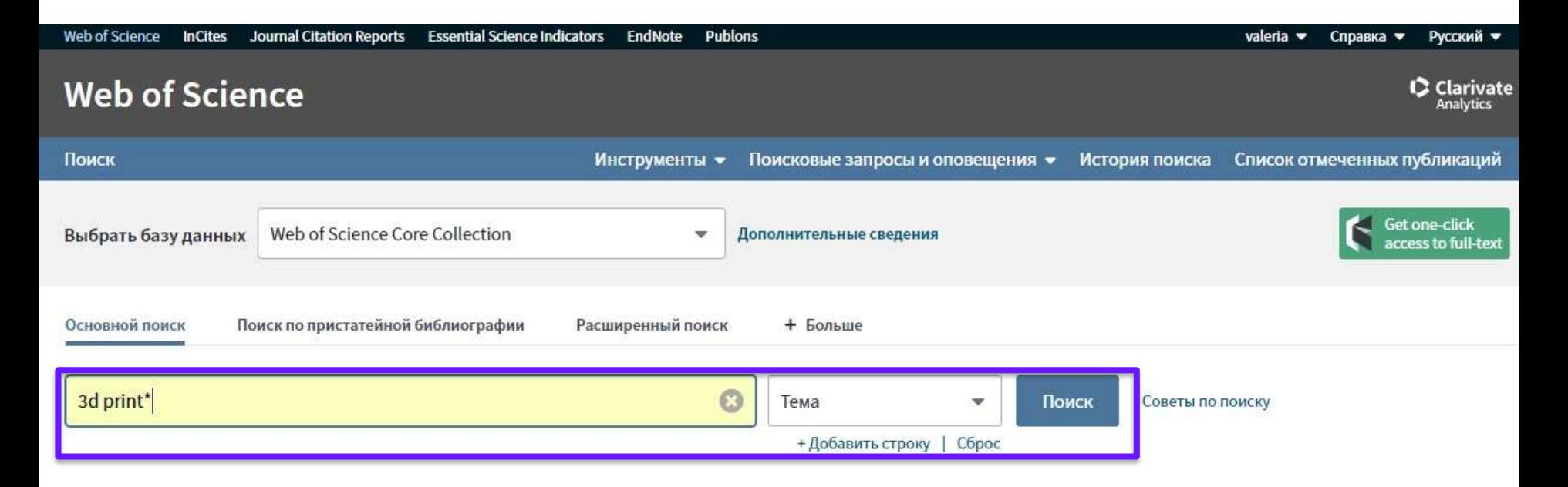

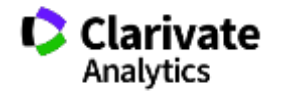

### **Символы усечения**

 ${\mathfrak{P}}$ 

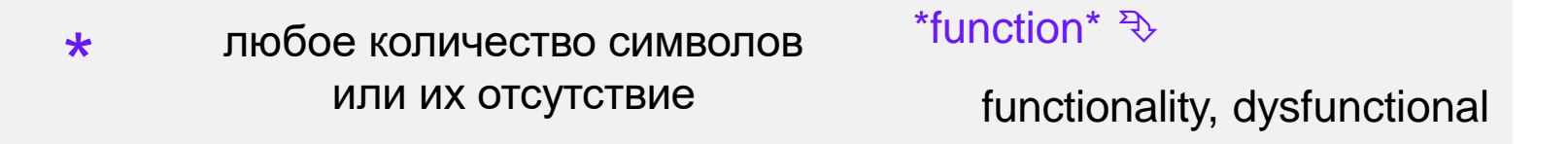

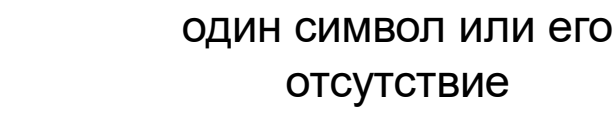

Su\$hov <sup>₹</sup>

Suhov, Sukhov

? строго один символ

en?oblast  $\sqrt[3]{ }$ 

entoblast, endoblast

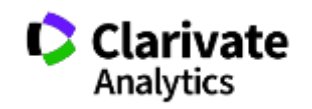

### **Логические операторы**

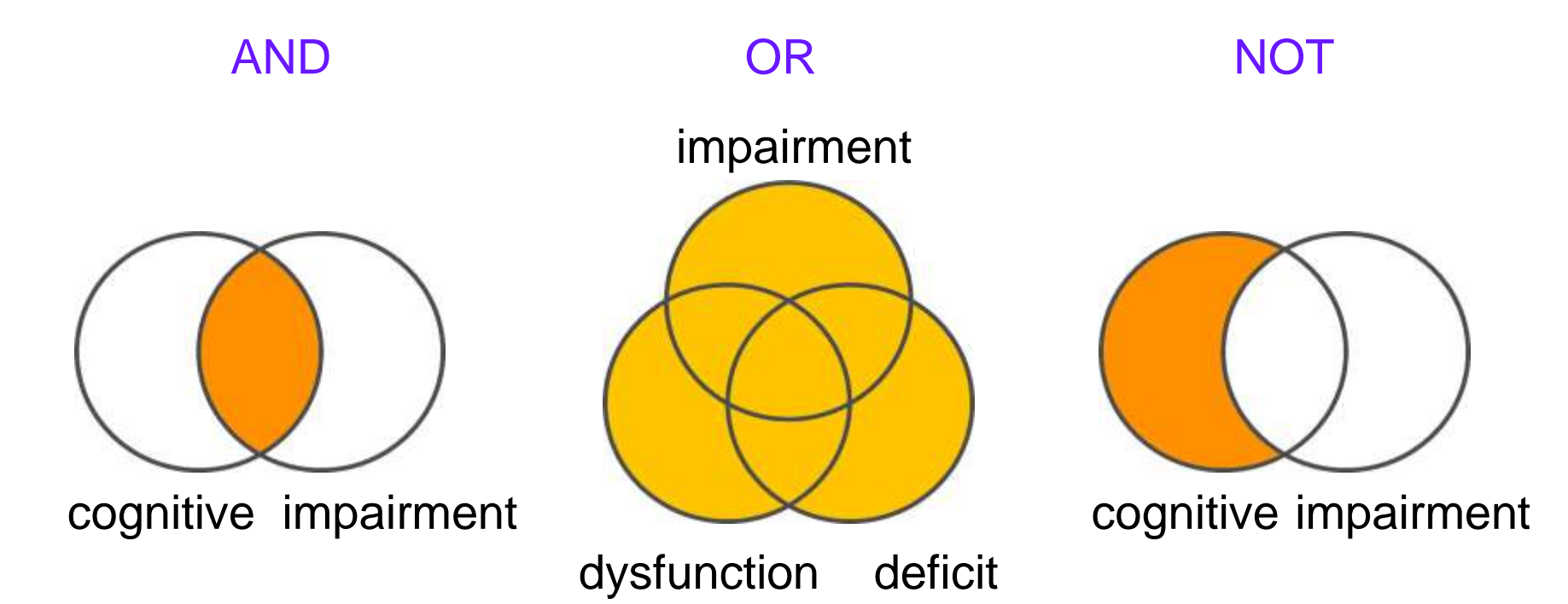

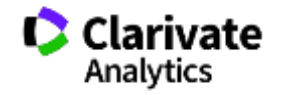

### **Операторы точного поиска**

66 - 99 [кавычки] Для поиска конкретных фраз и выражений поместите поисковый запрос в кавычки

NEAR/x Поиск в пределах указанного количества слов (х) в одном поле (по умолчанию 15 слов)

SAME Используется исключительно в поле адреса (Address). Слова должны содержаться в пределах одного адреса

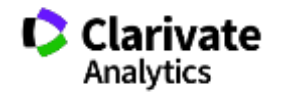

### **Сортировка и уточнение результатов**

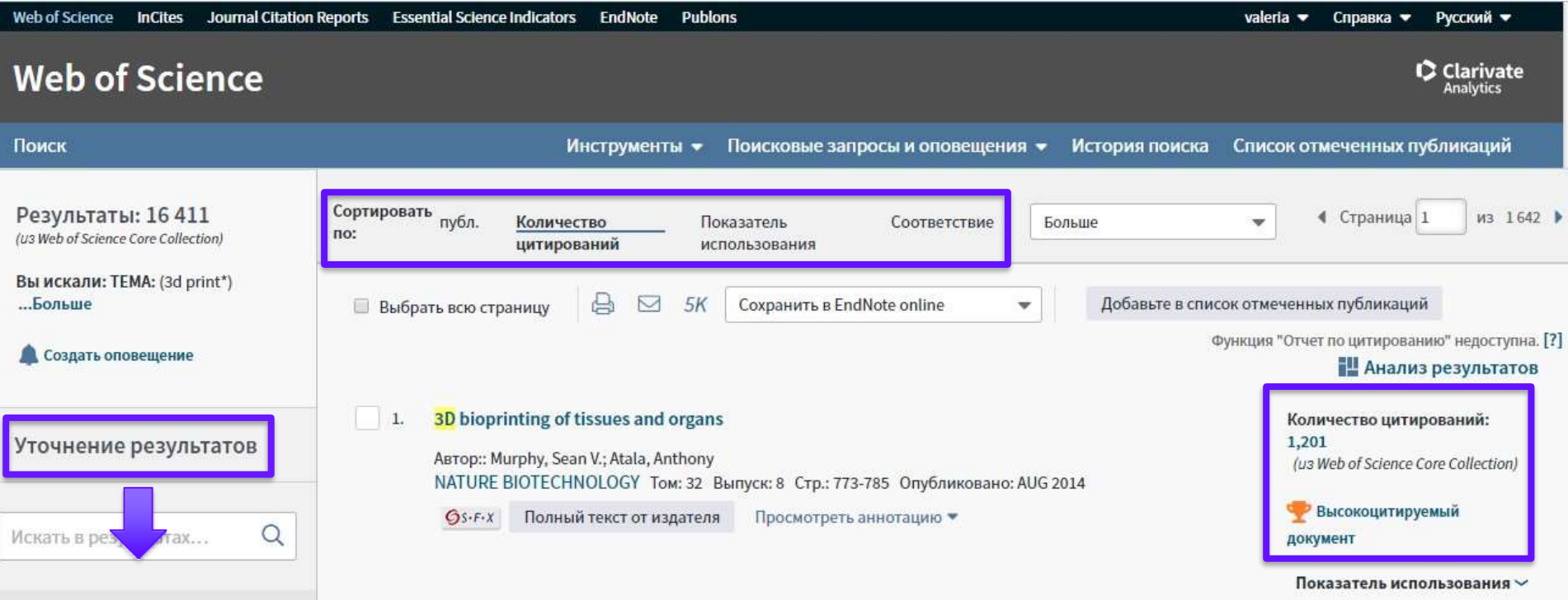

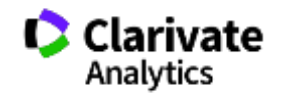

#### **Панель Уточнение результатов**

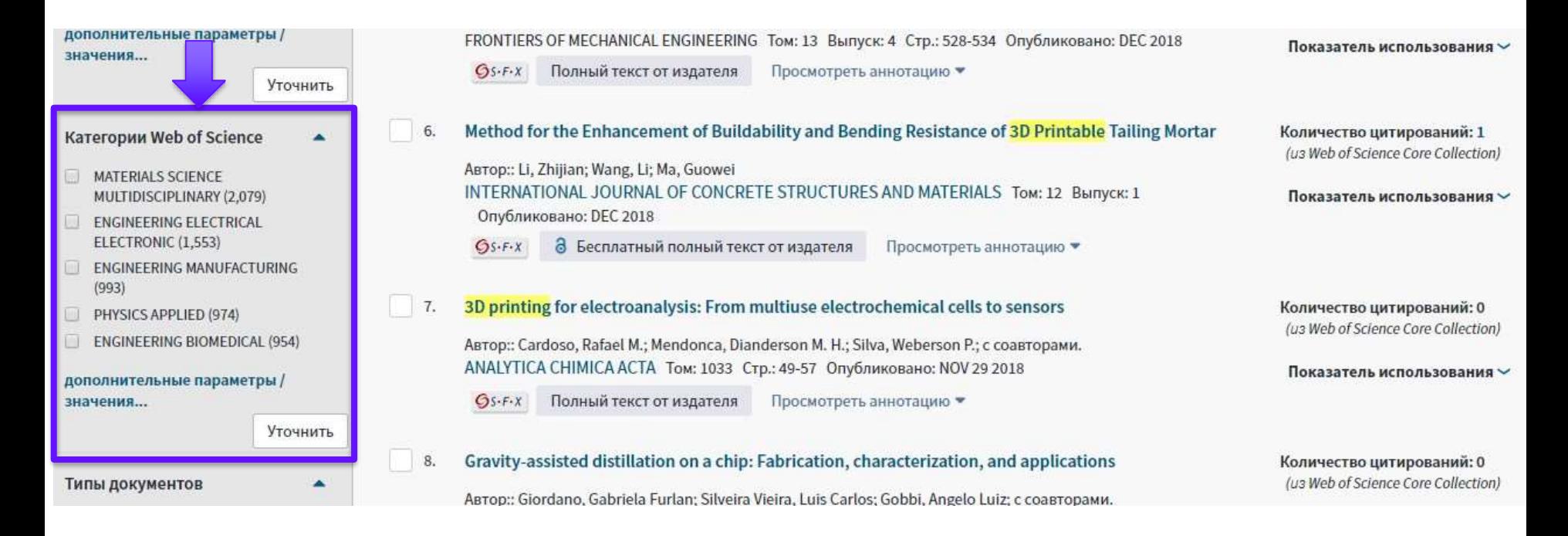

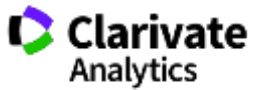

#### **Панель Уточнение результатов для анализа результатов поиска**

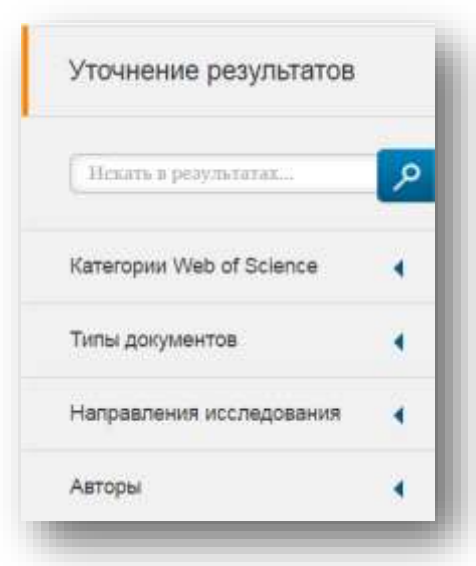

С кем сотрудничать?

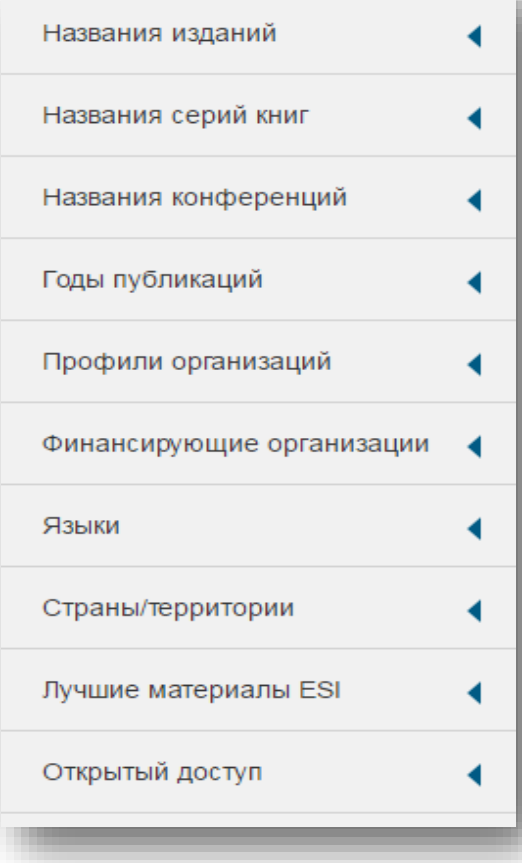

В каких журналах публиковаться?

На каких конференциях выступать?

Где искать источники финансирования?

Журналы открытого Clarivate доступа Analytics

### **Панель Уточнение результатов**

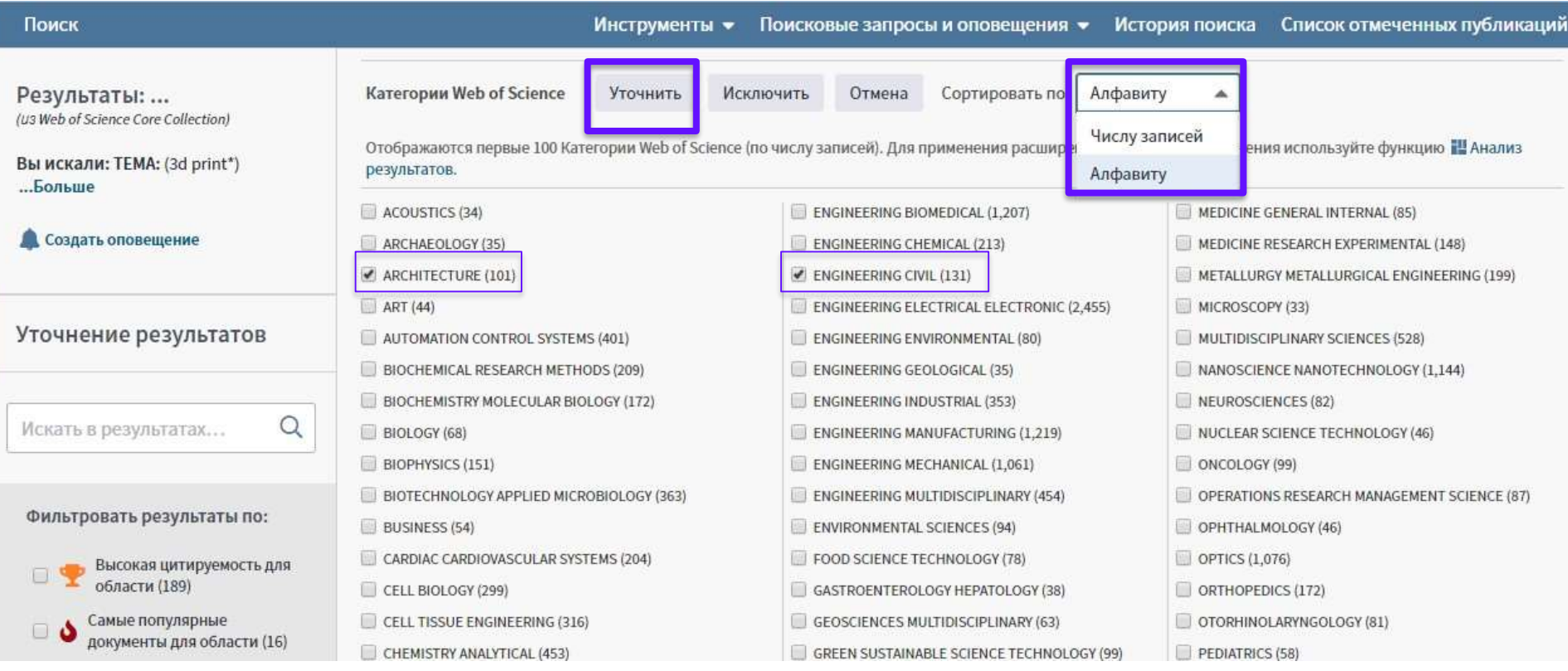

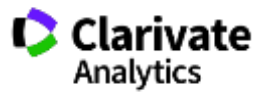

### Панель Уточнение результатов

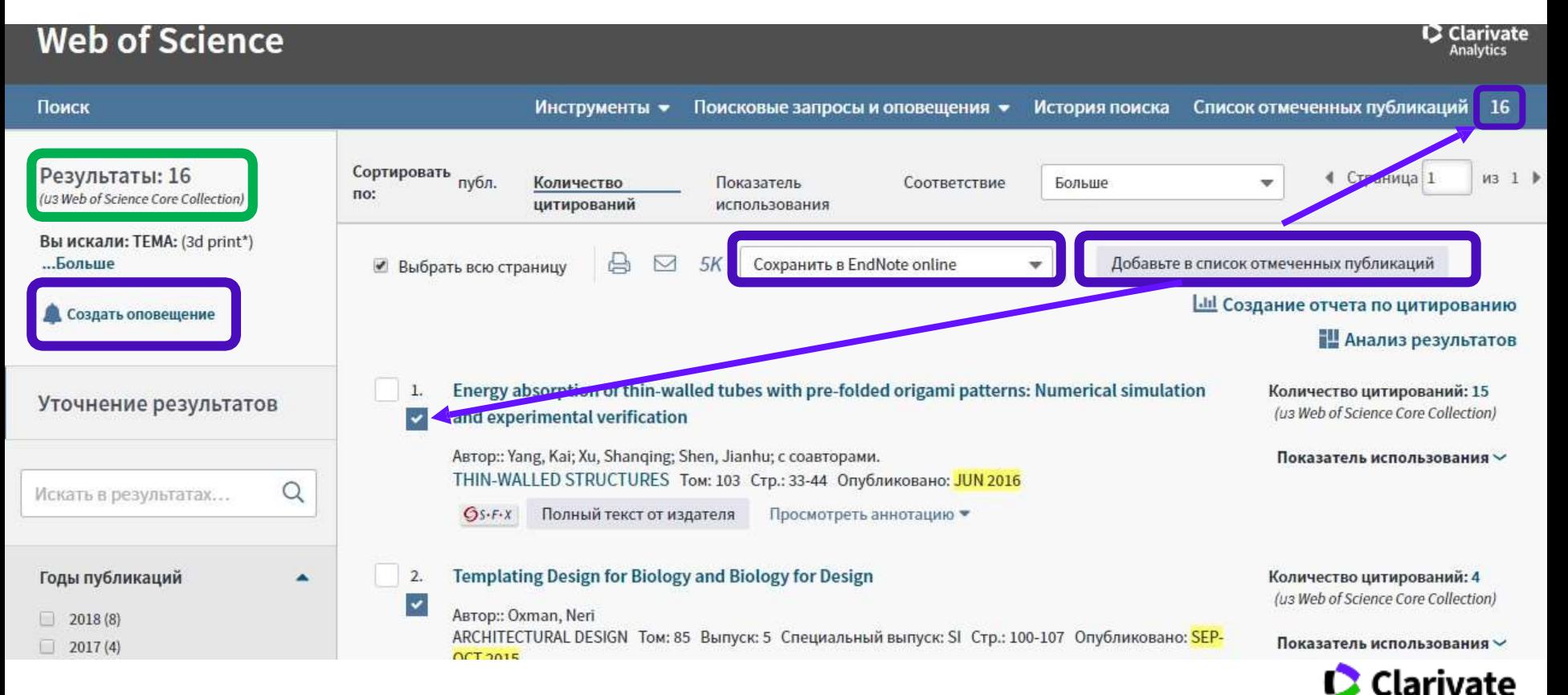

Analytics

### **Создать оповещениео новых публикациях в спискепоиска по теме**

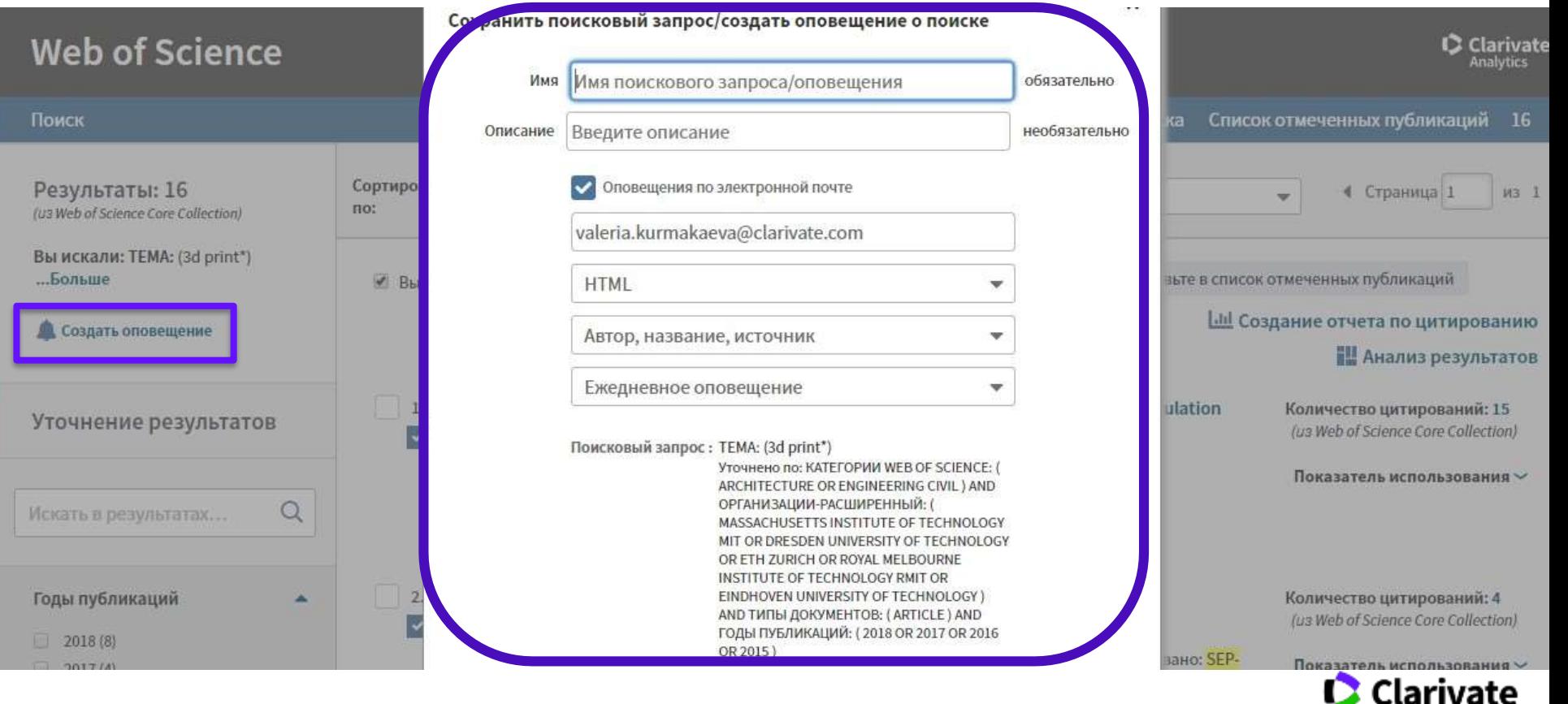

Analytics

### <sup>28</sup> **Информация о журнале под каждойстатьей**

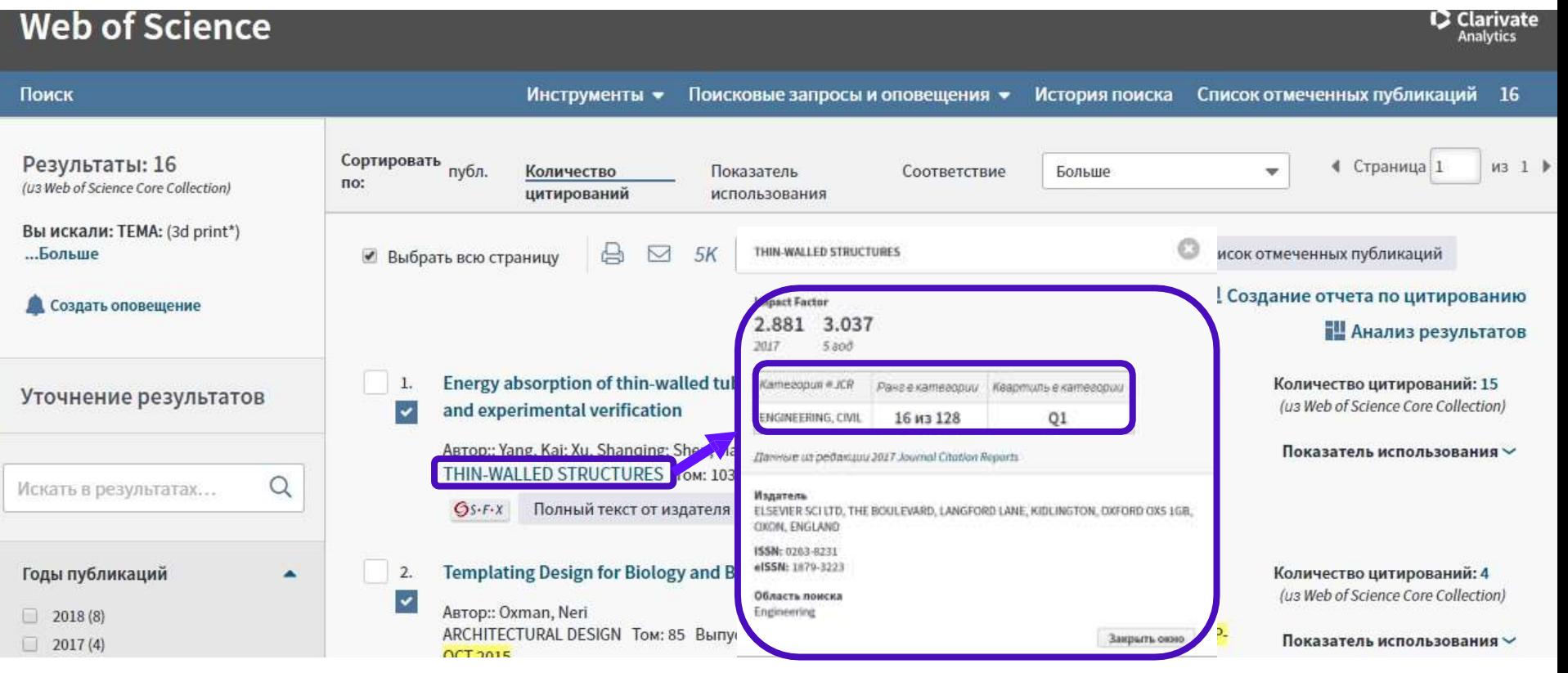

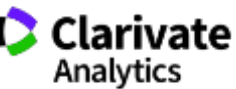

#### **Оповещения о цитированиях**

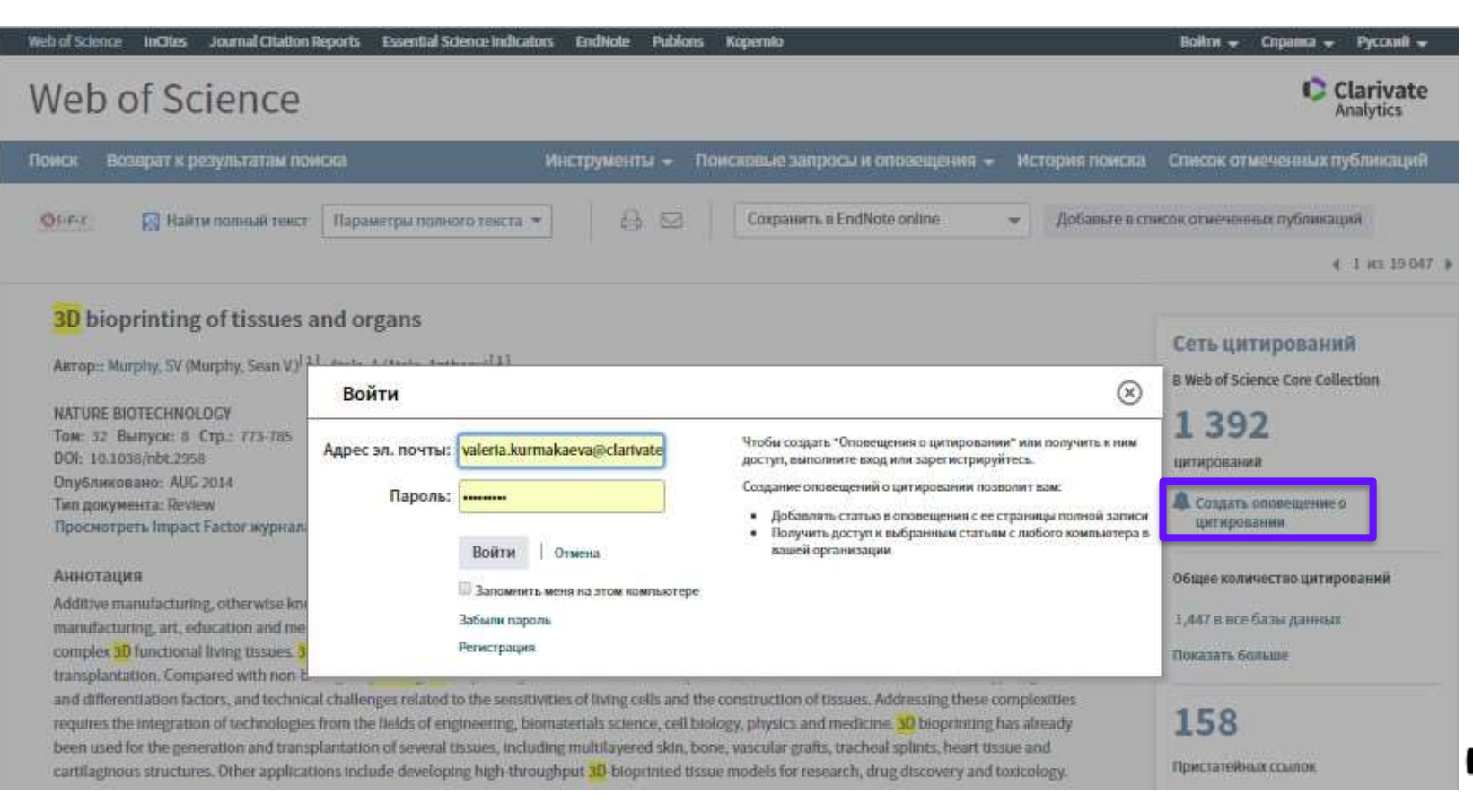

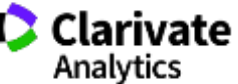

### **Управление оповещениями**

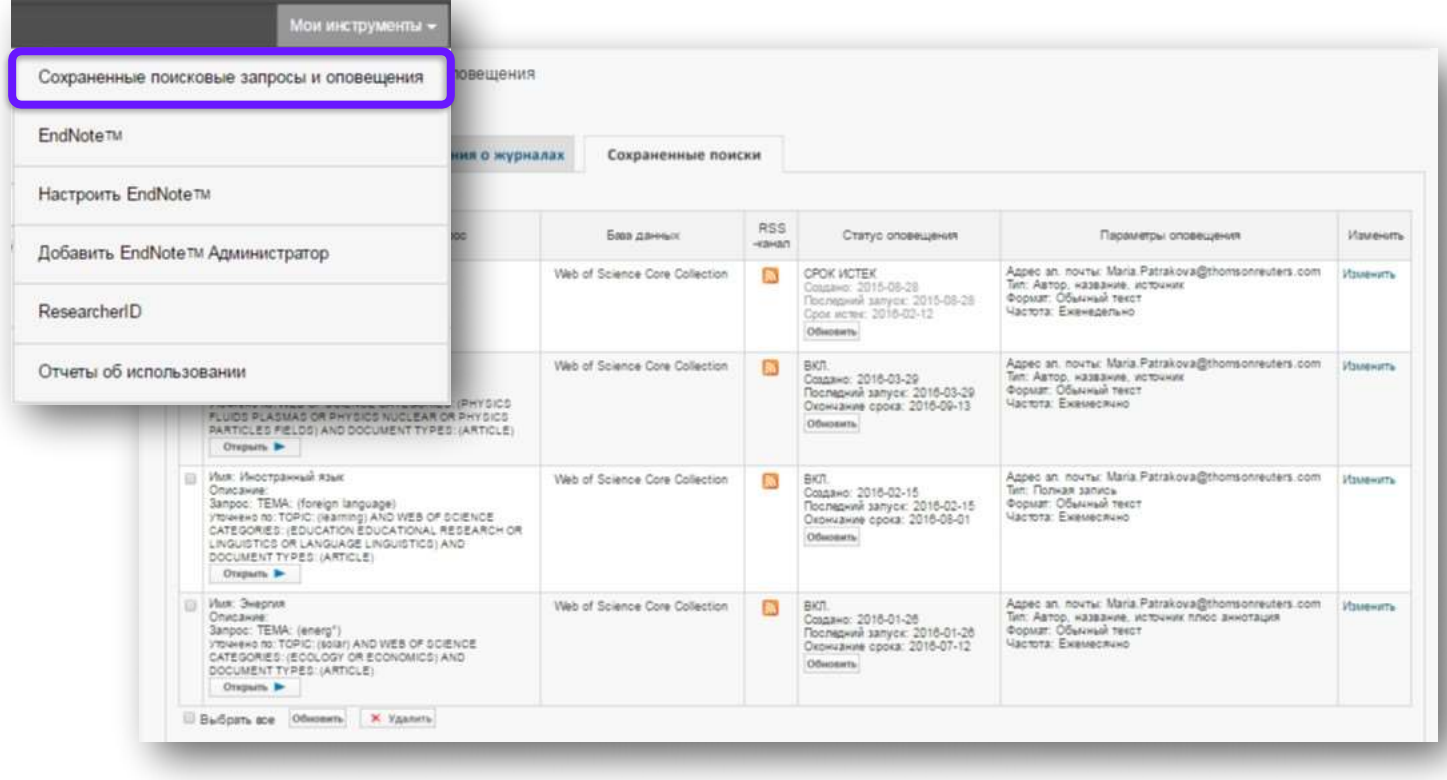

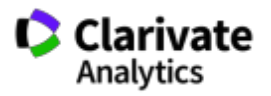

#### **Сохранение Истории поиска**

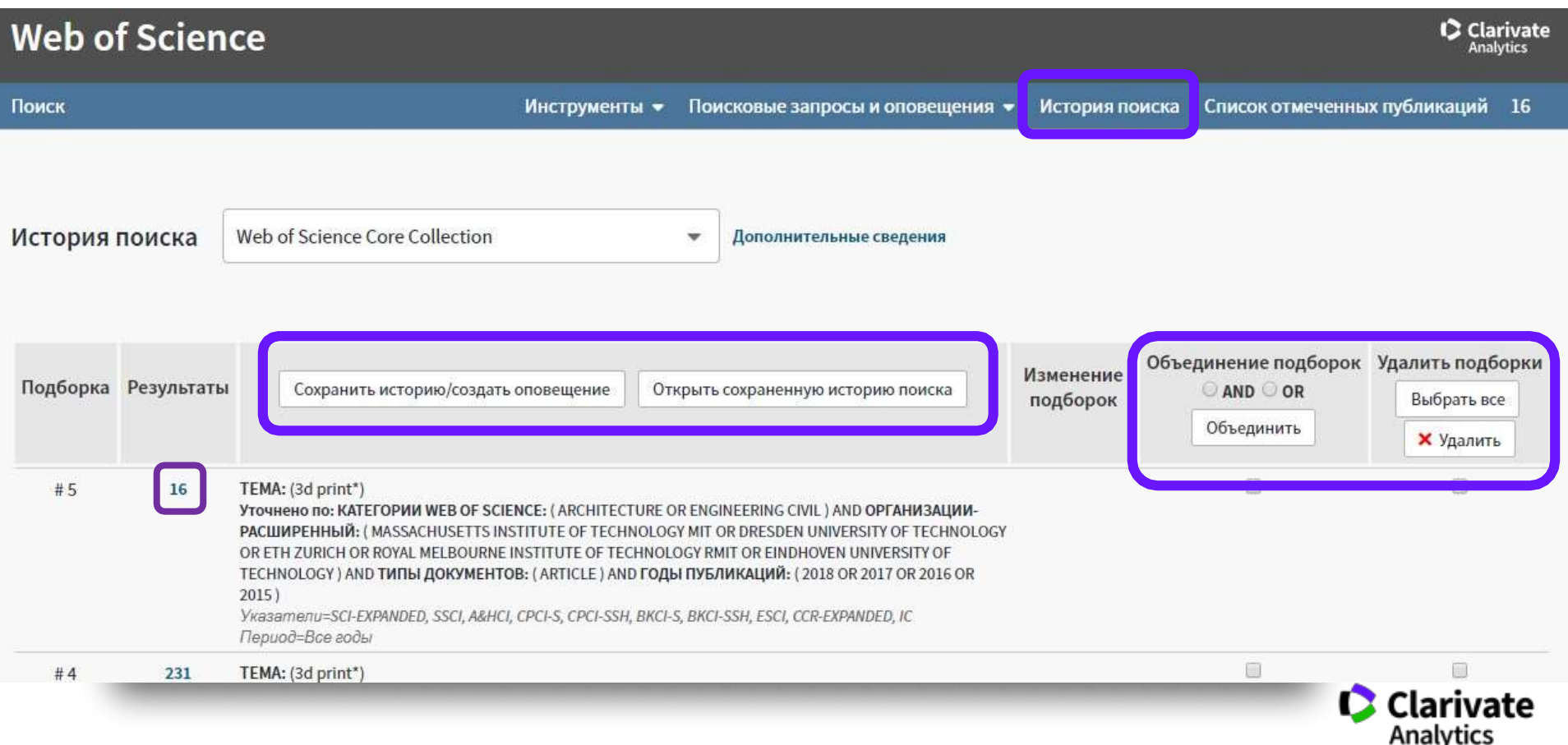

#### **Анализ результатов поиска**

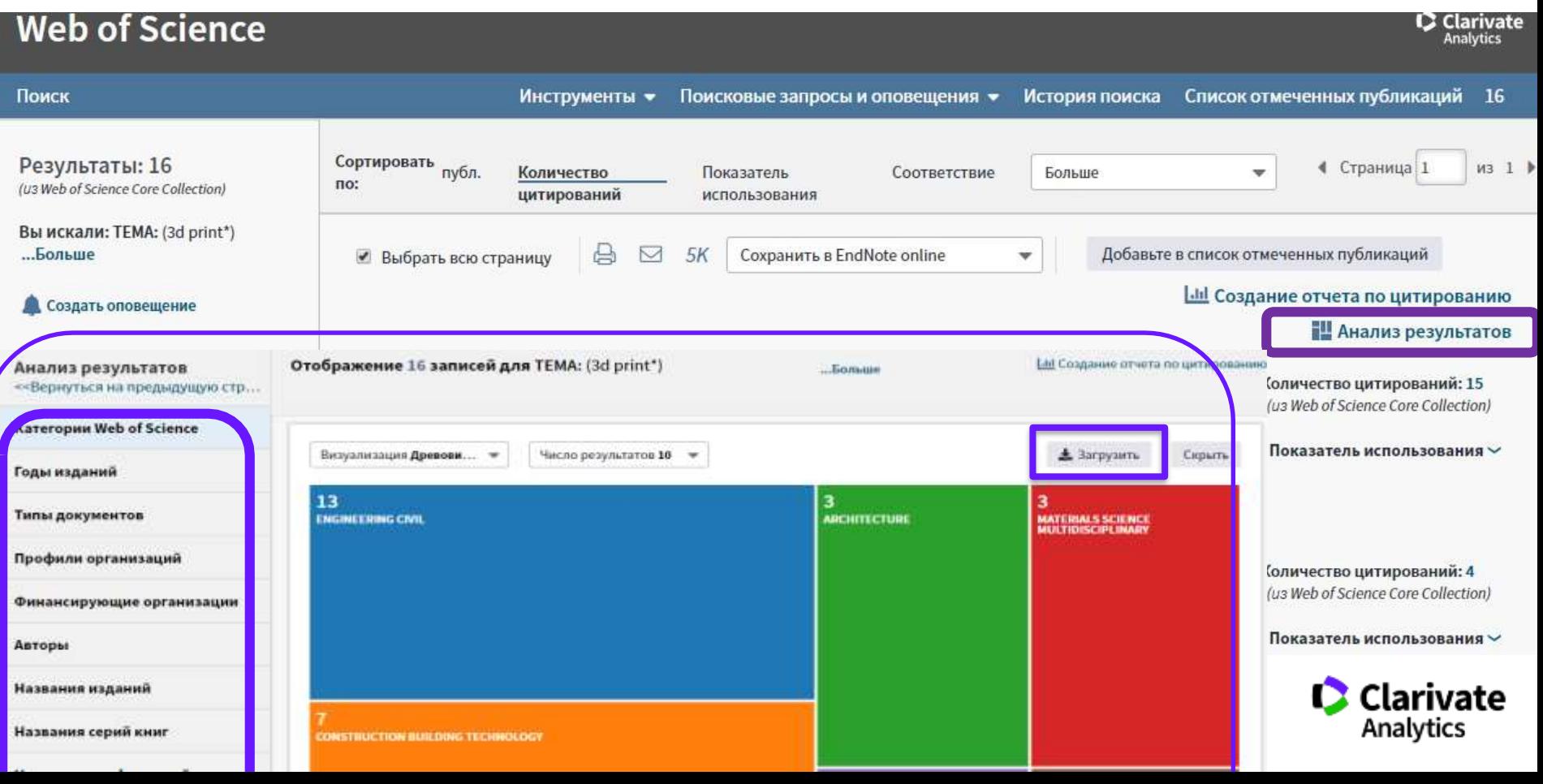

#### **Сохранение и экспорт результатов поиска**

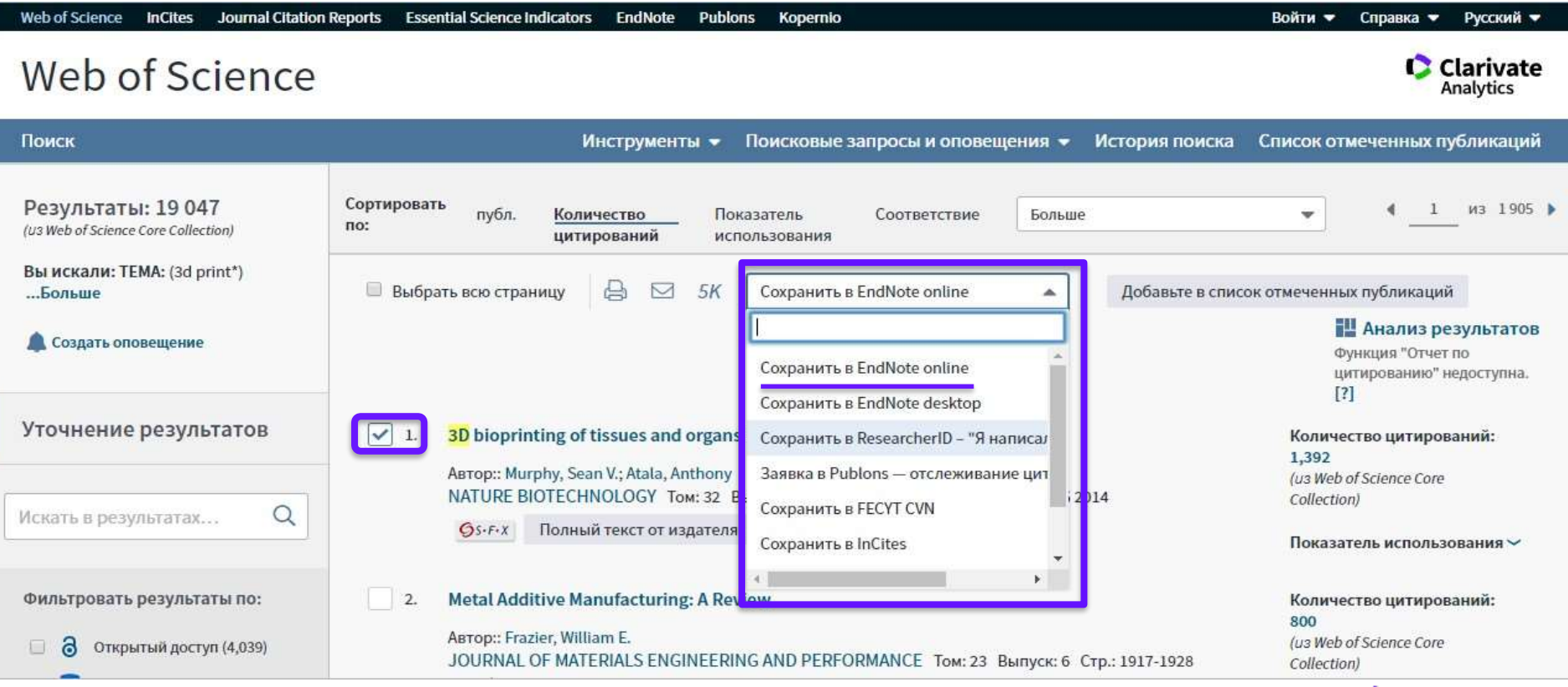

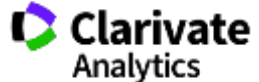

#### **Полная запись статьи в Web of Science Core Collection**

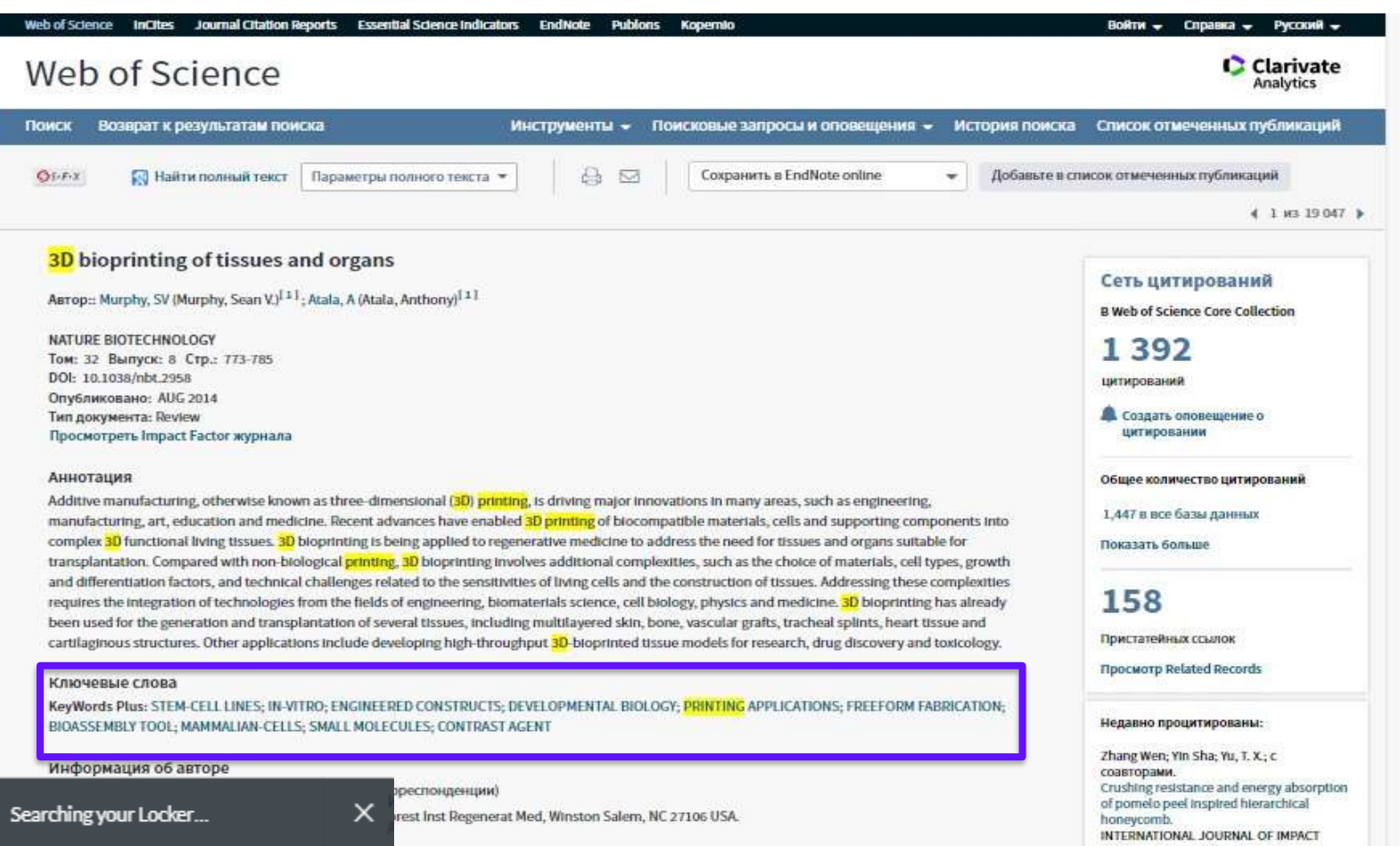

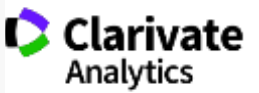

### **Сохранение Истории поиска**

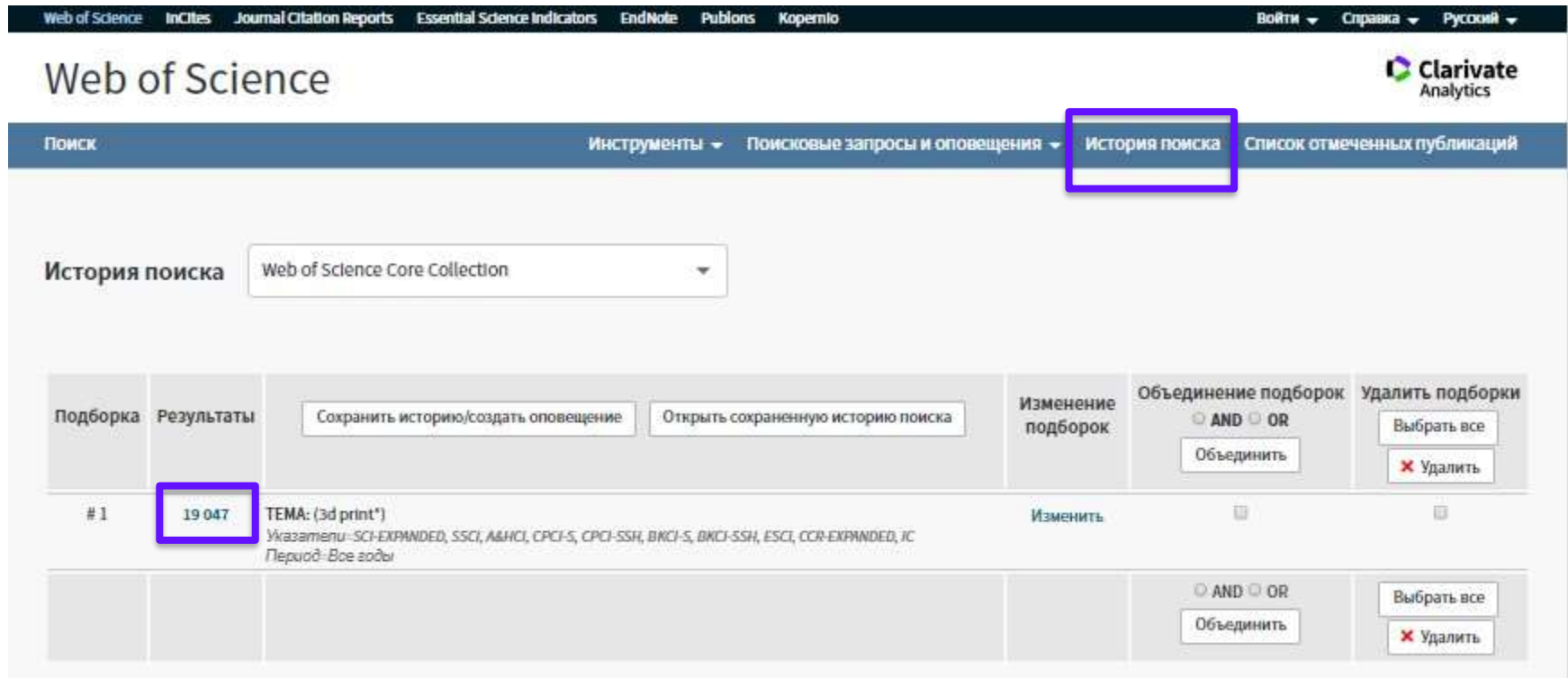

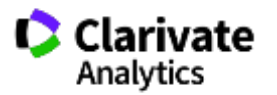

### **ResearcherID**: личный профиль исследователя

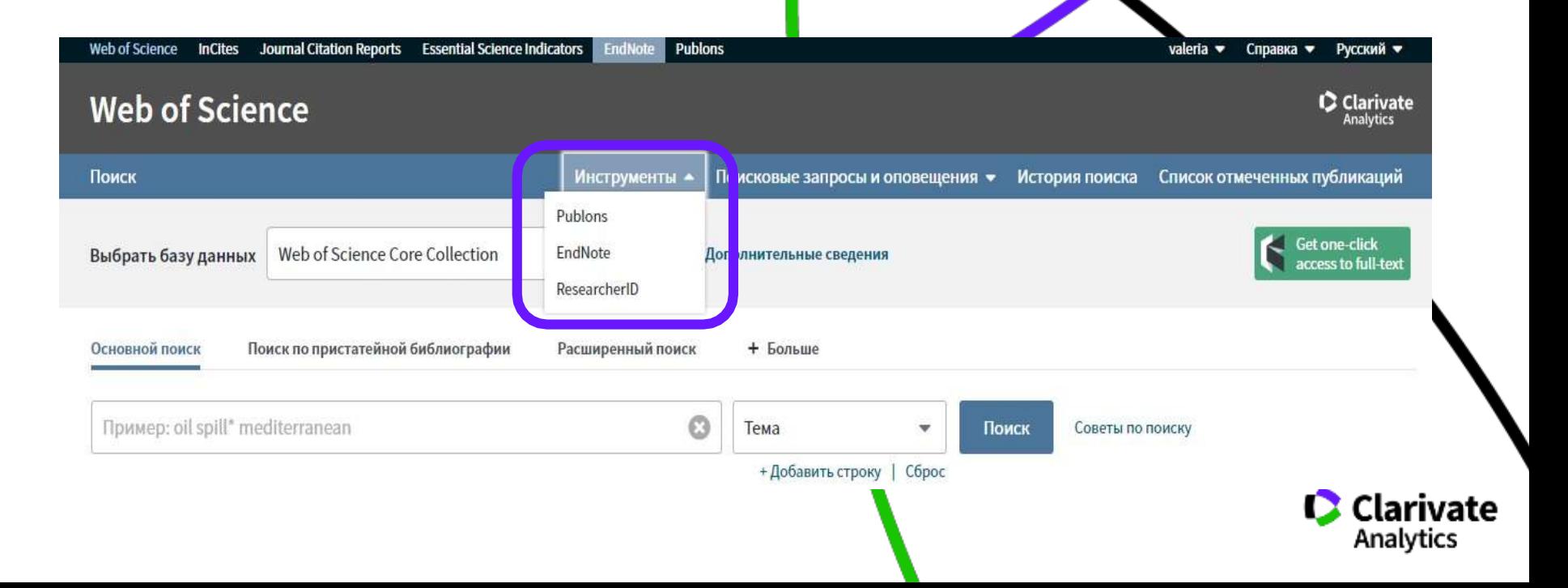

### **Доступ к сайту Reseacher ID**

### **Web of Science**

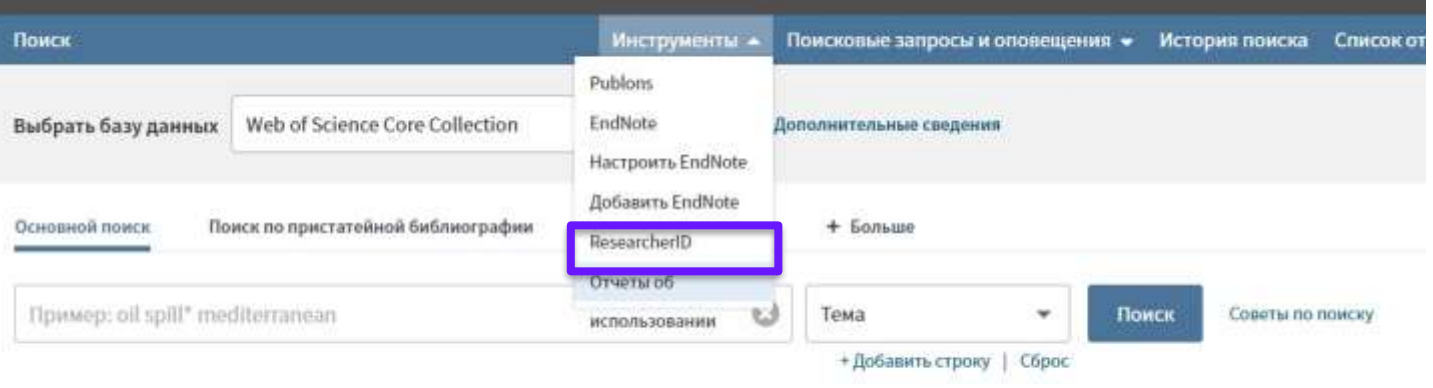

Период

Все годы (1900 - 2018)  $\mathbf{v}$ 

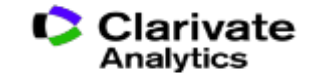

### **Что такое Researcher ID?**

1 Бесплатный, открытый и польз инструмент для идентификации авторов

- 2 Инструмент интеграции в  $\overline{\phantom{0}}$ профессиональное академическое сообщество
- 3 Синхронизация с Web of 7 Science и EndNoteOnline

4 Обмен информациейс и не 8 профилем ORCID

- Сбор информации обо всех своих публикациях в одном профиле
- Автоматическое отслеживание цитирования и h-индекса для всех публикаций из Web of Science CC
- Профили для всейкафедры или института для повышения видимости внутри организации и в мире
- Ключевые слова для повышения видимости для потенциальных соавторови финансирующих организаций

### **Пример личного профиля ученого ResearcherID**

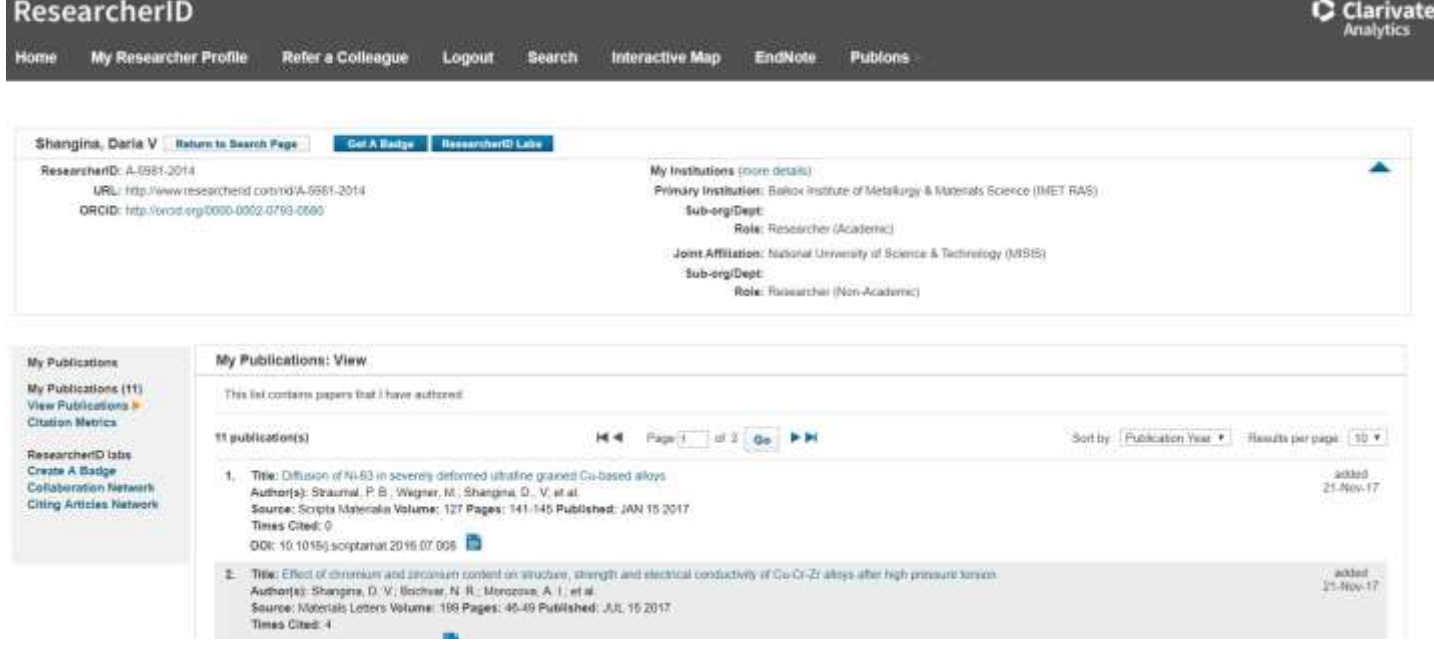

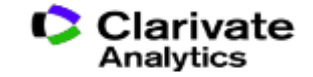

### **Web of Science**

Trust the difference

• Способы добавления публикаций в ResearcherID:

• Результаты поиска в Web of Science

• EndNote (Collect - New Reference)

### **Способы добавления публикаций в ResearcherID из WoS**

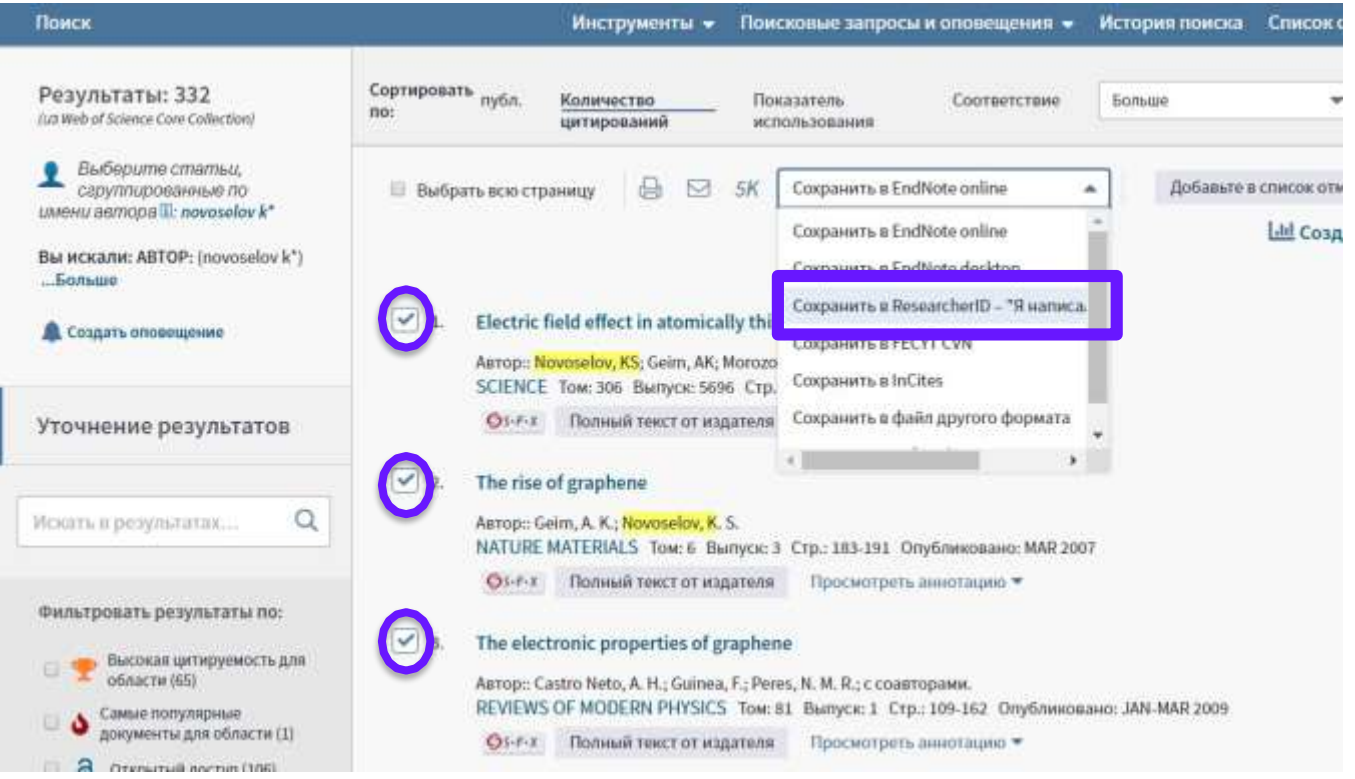

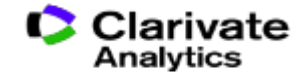

### **Способы добавления публикаций в ResearcherID из WoS**

#### **Web of Science** Возврат к результатам поиска История поиска Поиск Инструменты -Поисковые запросы и оповещения -EN e Сохранить в EndNote online ◙ Добавьте в список отмеченных публикаций  $O1-FX$  $\sim$ Сохранить в EndNote online. Irregular School: Exclu Education Astropic Slee, R (Slee, R) Сохранить в ResearcherID - "Я написал Сохранить в FECYT CVN IRREGULAR SCHOOL: EXCLUSION, Серия книг: Foundations and Futi Сохранить в файл другого формата Стр.: 1-219 Сохранить в RefWorks Опубликовано: 2011 Тип документа: Book Ключевые слова KeyWords Plus: PERSPECTIVE; QUEENSLAND; AUSTRALIA Издатель ROUTLEDGE, 2 PARK SQ, MILTON PARK, ABINGDON OX14 4RN, OXFORD, ENGLAND Категории/классификация Области исследований: Education & Educational Research Категории Web of Science: Education & Educational Research; Education, Special Показать ещё поля данных

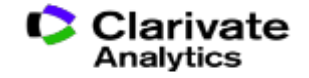

### **Способы добавления публикаций в ResearcherID из EndNote**

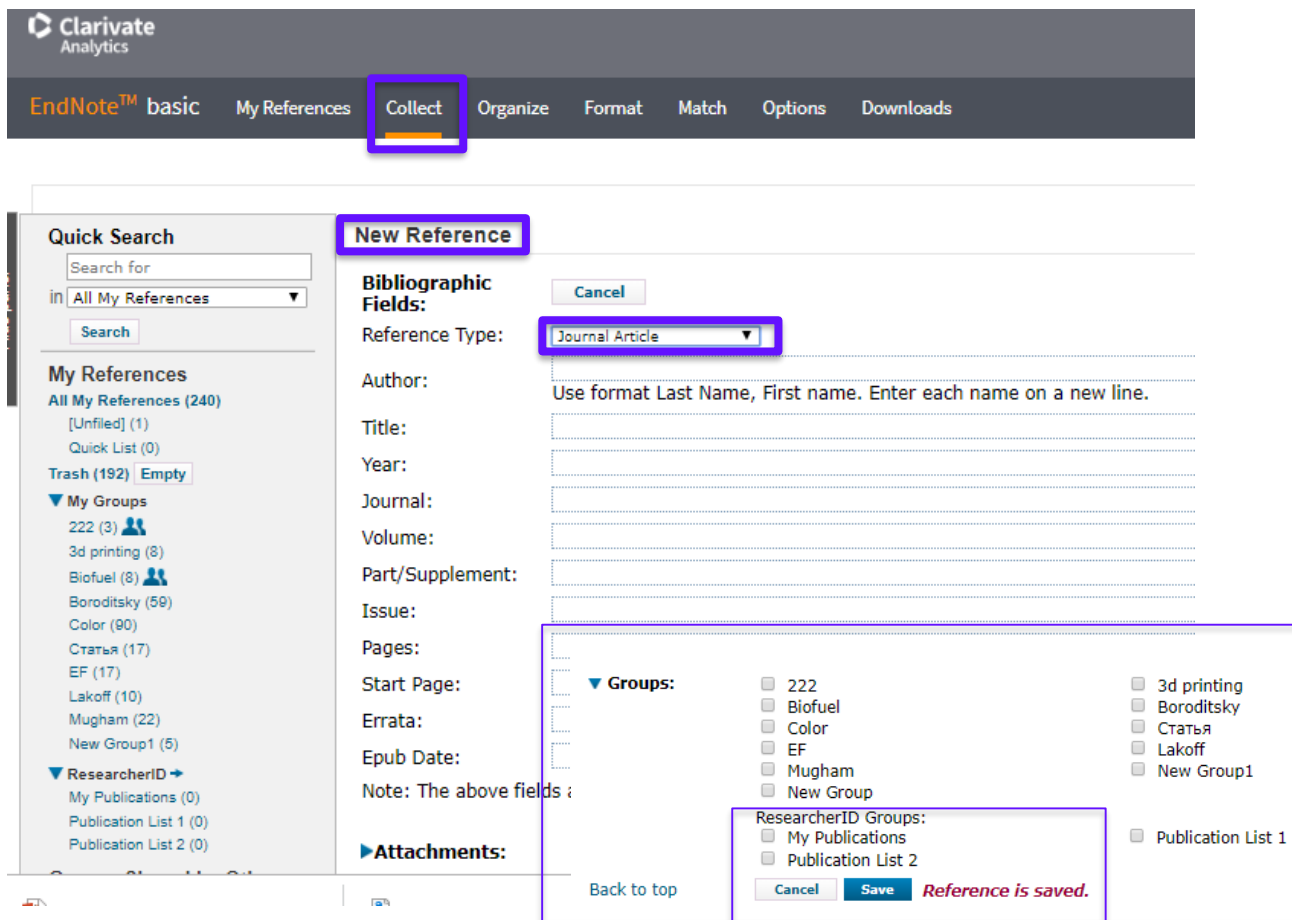

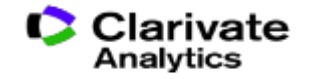

### **Способы добавления публикаций в ResearcherID из EndNote**

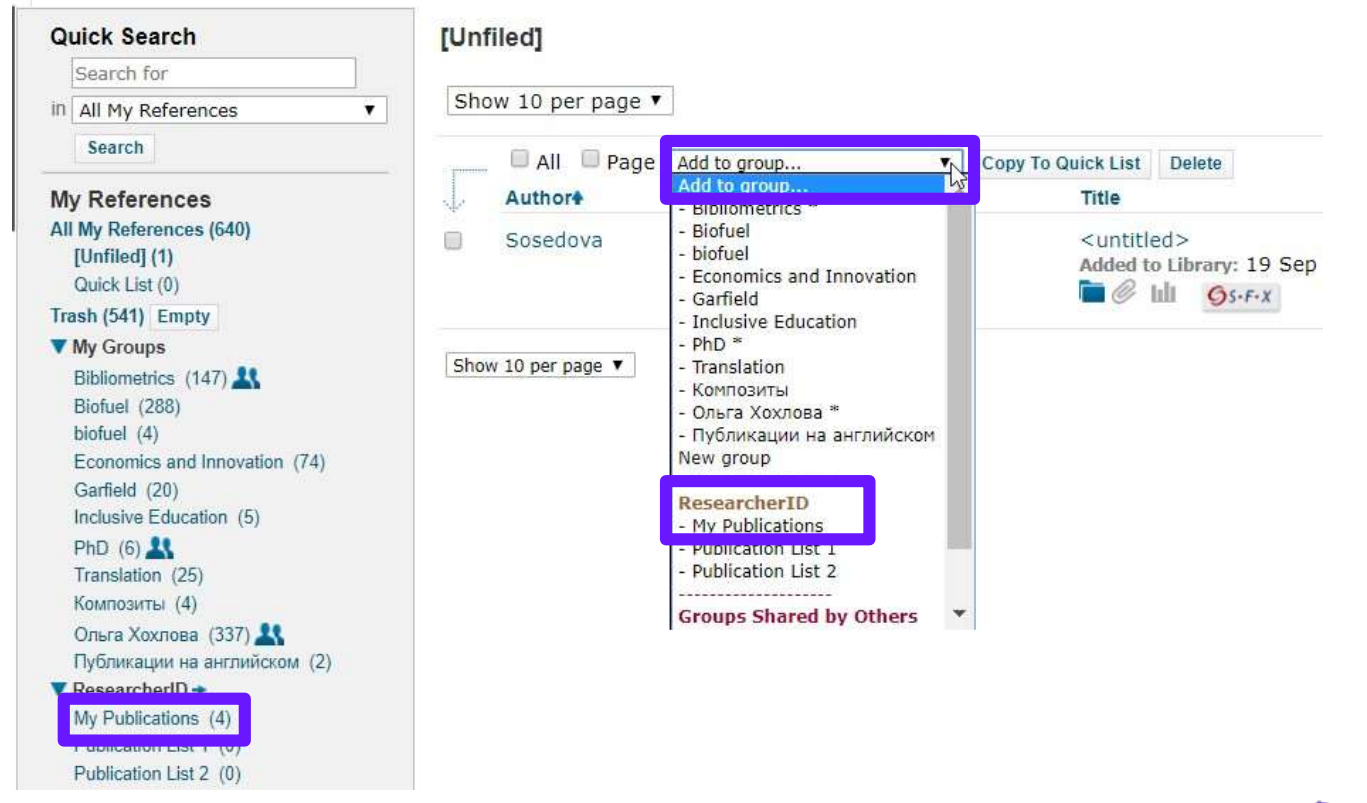

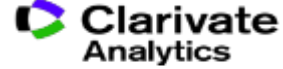

### **Поиск публикаций автора в Web of Science по номеру Researcher ID**

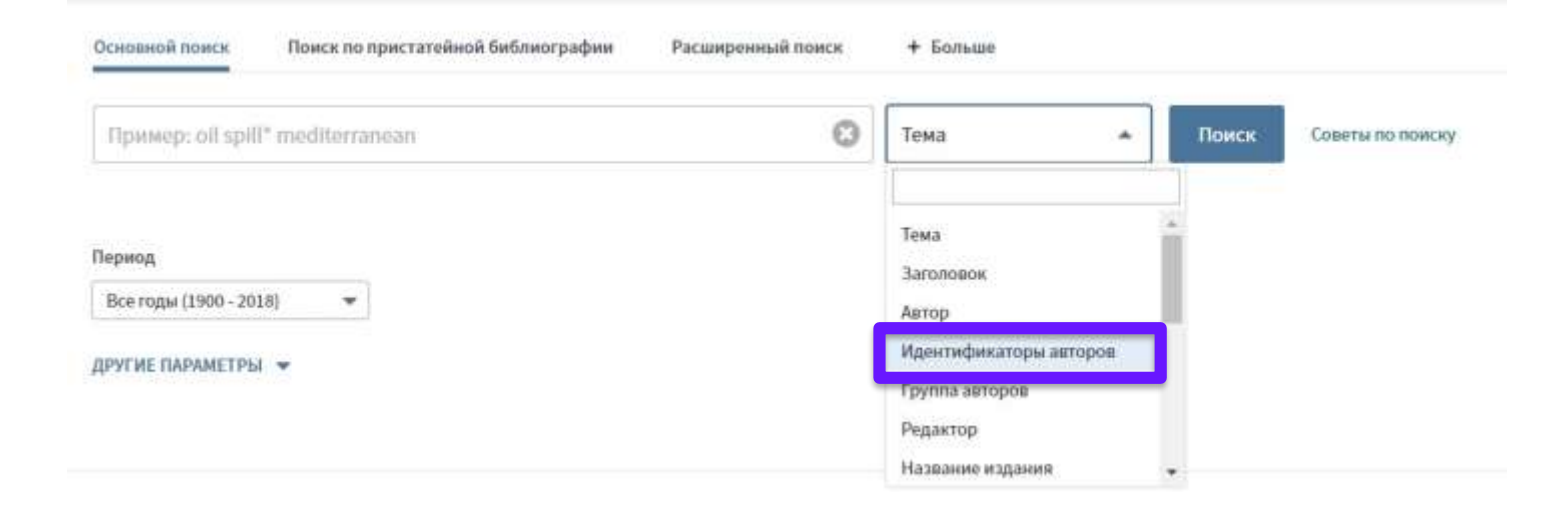

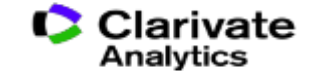

### **Из статьи WoS можно перейти в Researcher ID автора**

Interaction between Tobacco and Alcohol Use and the Risk of Head and Neck Cancer: Pooled Analysis in the International Head and Neck Cancer Epidemiology Consortium

Agrope: Hashibe, M (Hashibe, Mia)<sup>[1]</sup>; Brennan, P (Brennan, Paul); Chuang, SC (Chuang, Shu-Chun); Boccia, S (Boccia, Stefania)<sup>[2]</sup>; Castellsague, X (Castellsague, Xavier)<sup>[31</sup>; Chen, C (Chen, Chu)<sup>[41</sup>; Curado, MP (Curado, Maria Paula)<sup>[51</sup>; Dal Maso, L (Dal Maso, Luigino)<sup>[61</sup>; Daudt, AW (Daudt, Alexander W.)<sup>[7]</sup>: Fabianova, E (Fabianova, Eleonora)<sup>[8]</sup>... Sonuue

#### Скрыть ResearcherID и ORCID

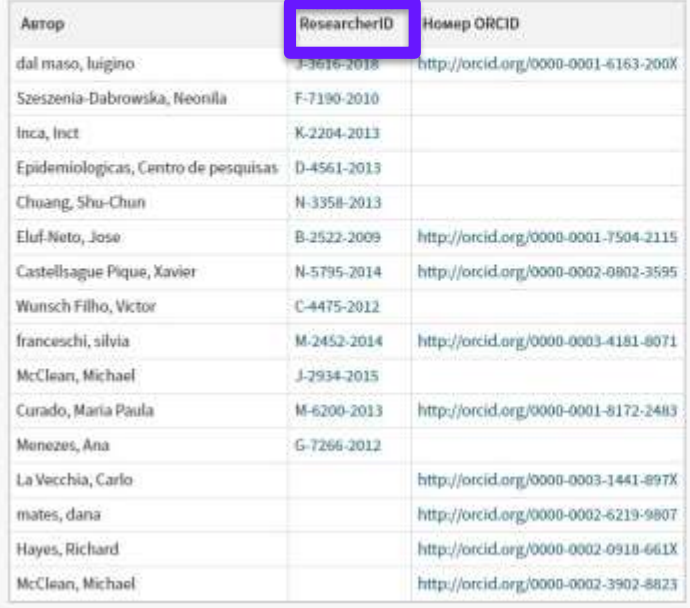

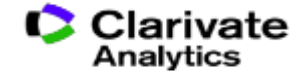

#### **Инструменты для работы с научной информацией**

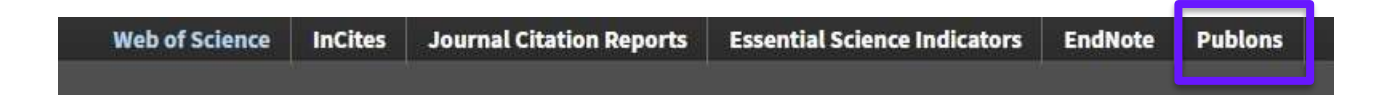

### **RESEARCHERID**

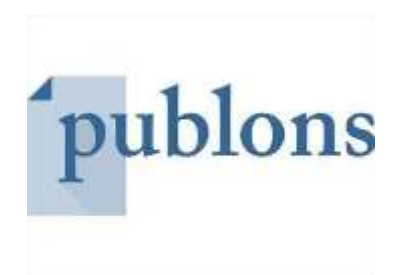

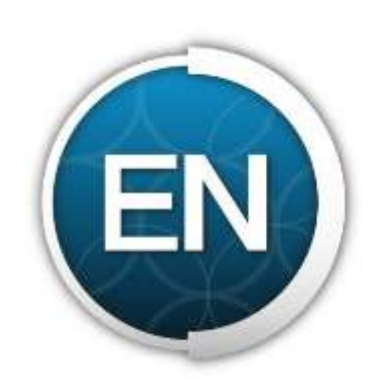

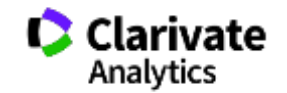

### **Создание профиля университета/научной организации**

- Необходимо проверить был ли уже создан профиль организации: [www.webofscience.com](http://www.webofscience.com/)
- Профиль организации создается вручную вместе с нашими специалистами
- Сложности с различными написаниями названий организаций: амбивалентность переводов
- Необходимо подготовить файл согласно подробной видео-инструкции:

<https://www.youtube.com/user/WOKtrainingsRussian/videos>

• Необходимо обновлять информацию о профиле организации

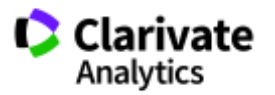

### **Полезные ссылки**

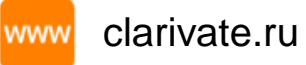

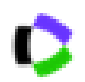

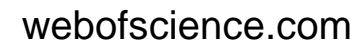

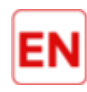

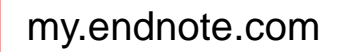

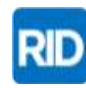

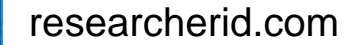

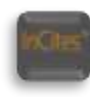

incites.thomsonreuters.com

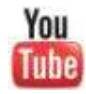

youtube.com/WOKtrainingsRussian

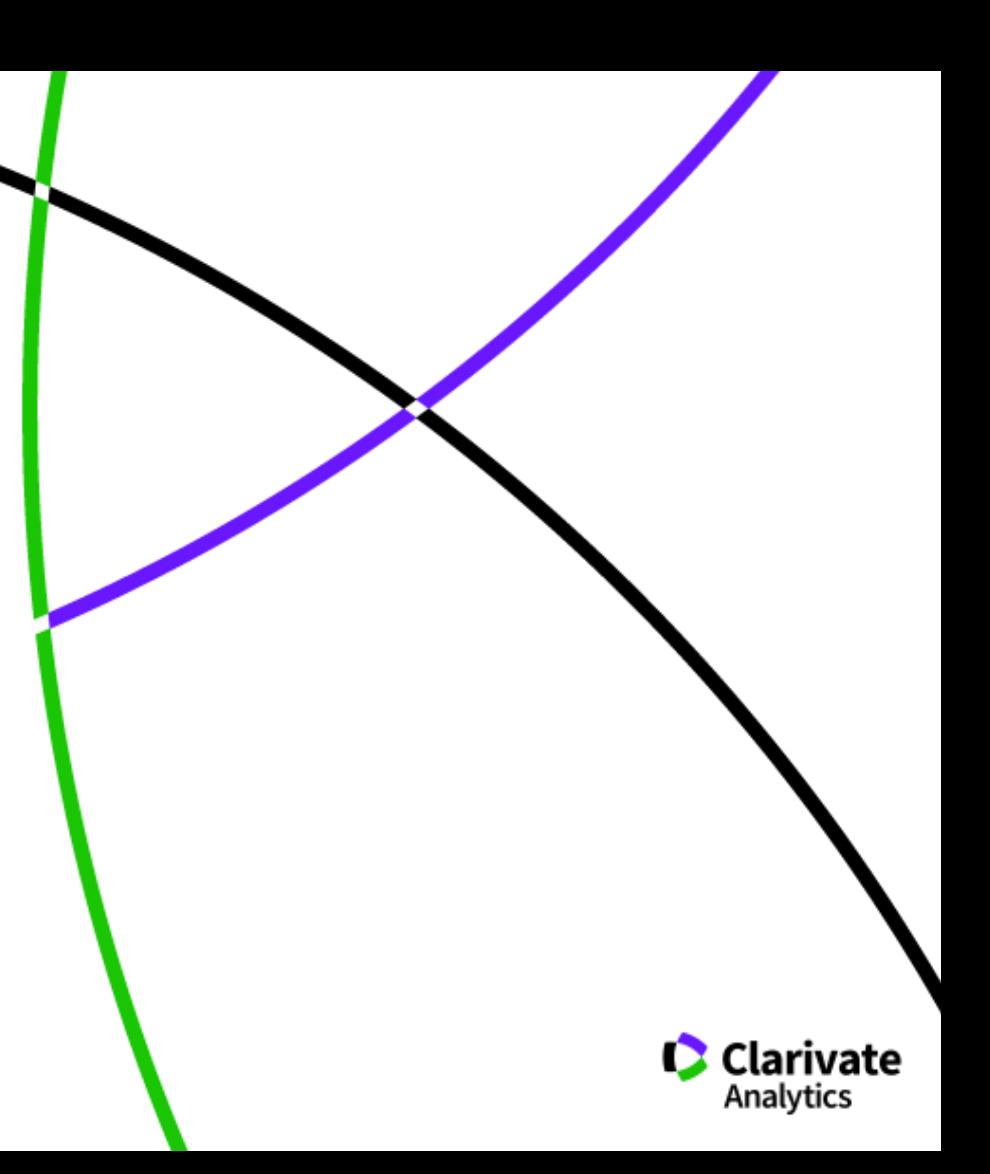

### **Онлайн-семинары про ресурсы Web of Science на русском языке**

### [www.clarivate.ru](http://www.clarivate.ru/)

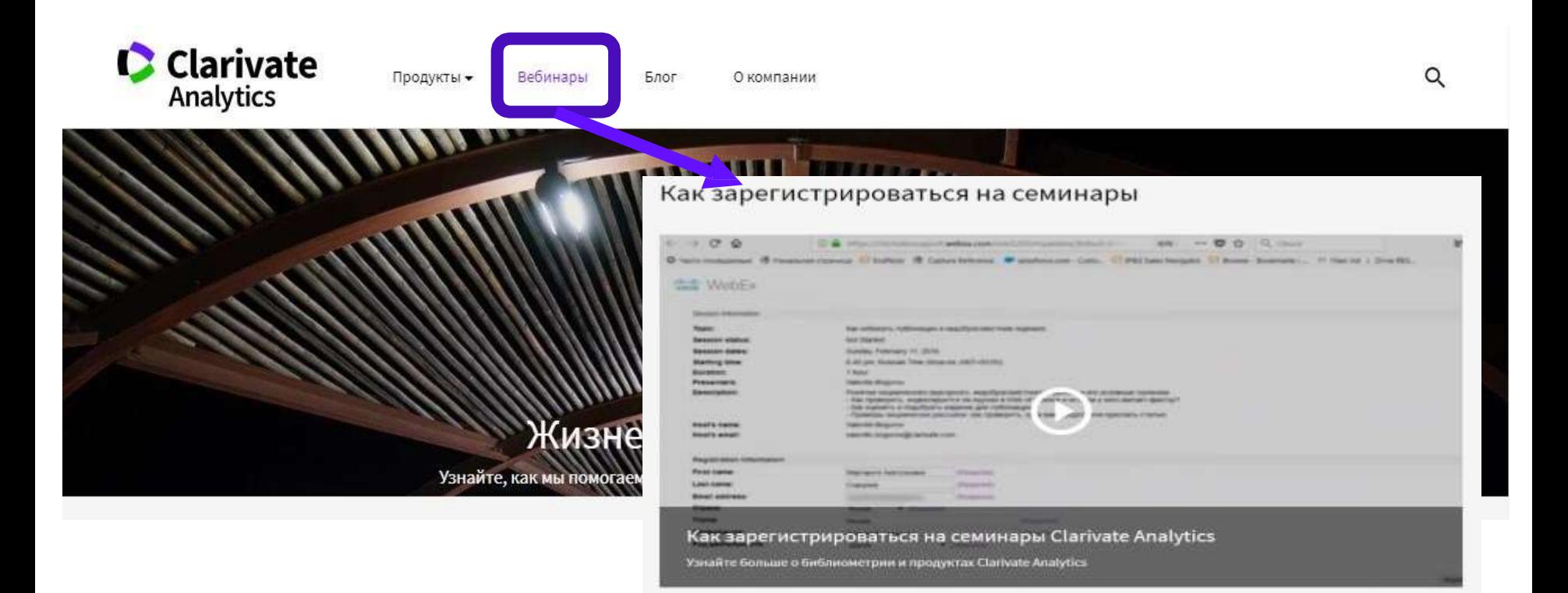

### **Информация и обучение на русском языке на канале Youtube**

<http://youtube.com/WOKtrainingsRussian>

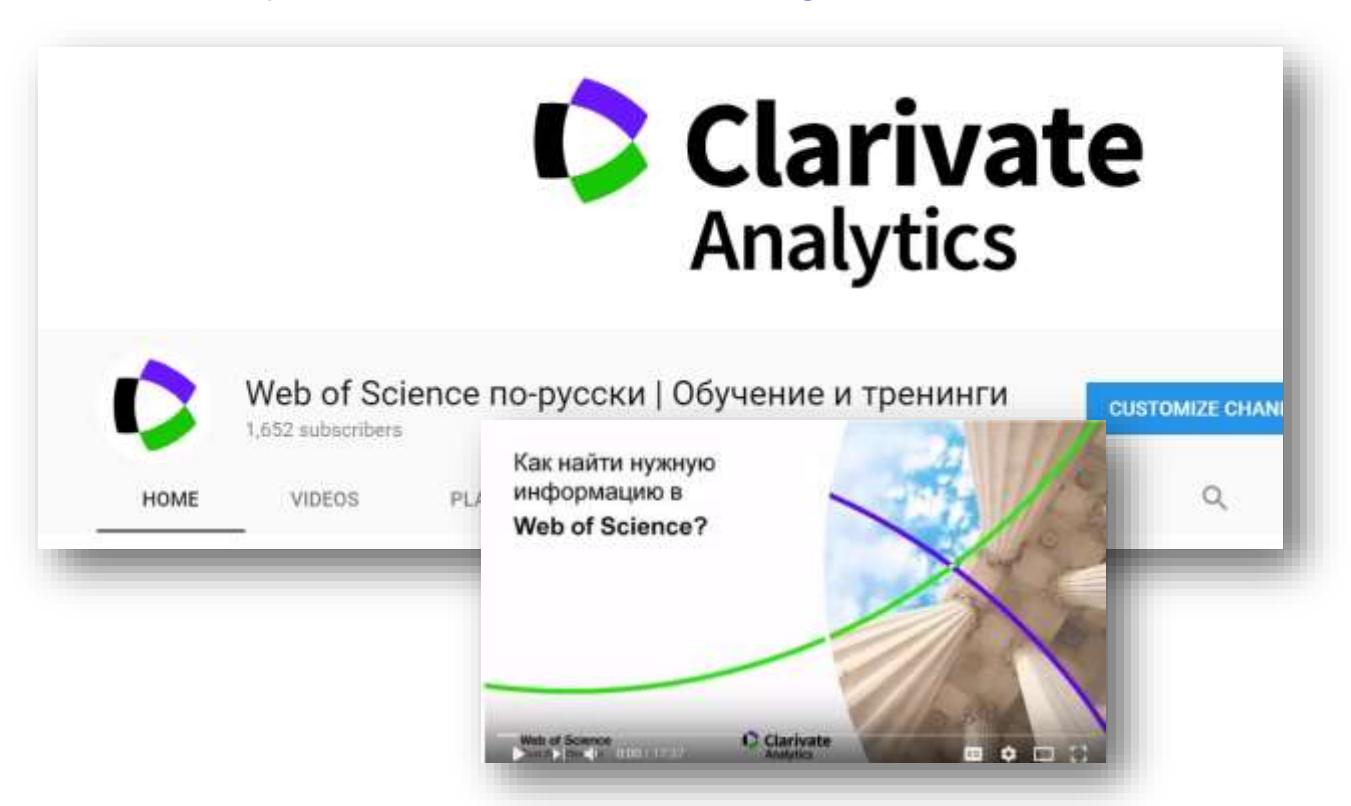

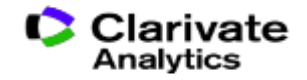

### **Информация и обучение на английском языке**

### [http://clarivate.](http://clarivate.libguides.com/home)**libguides**.com/home

<https://www.youtube.com/user/WoSTraining>

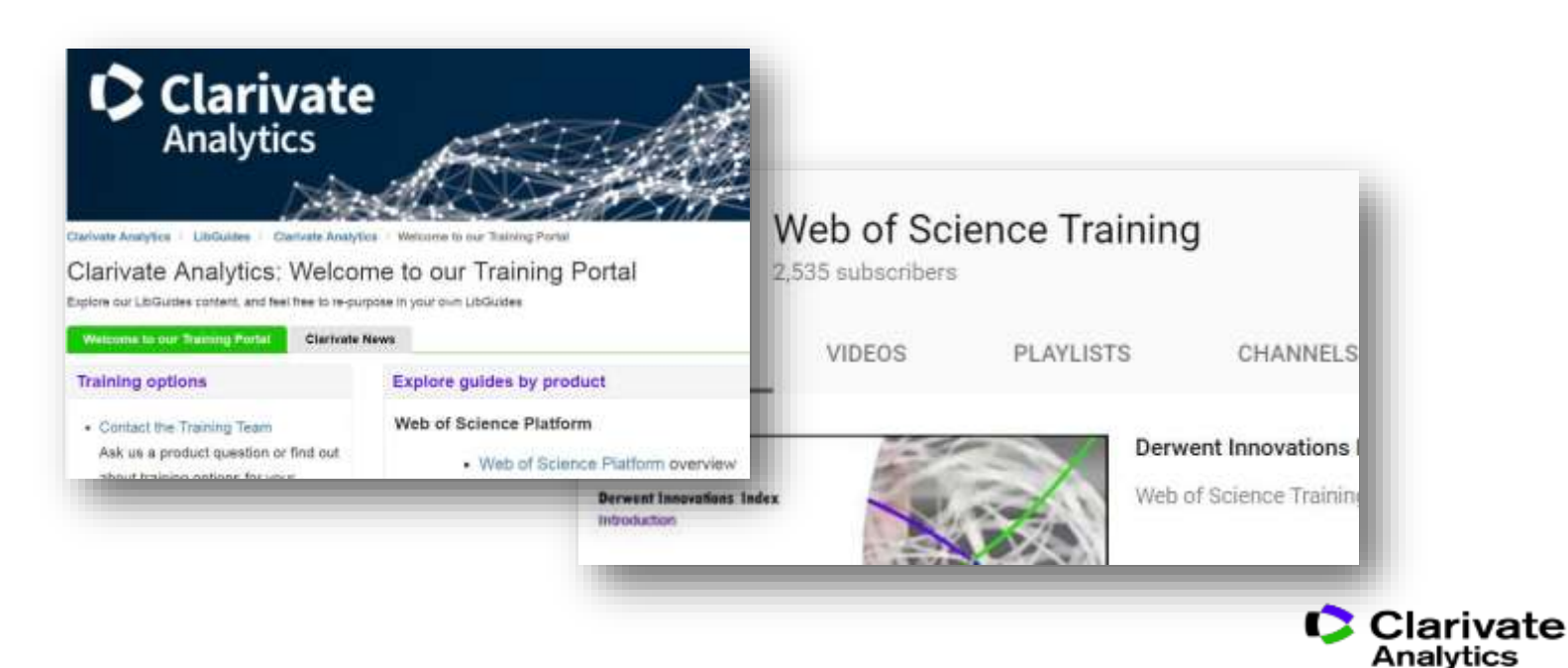

### Спасибо за внимание!

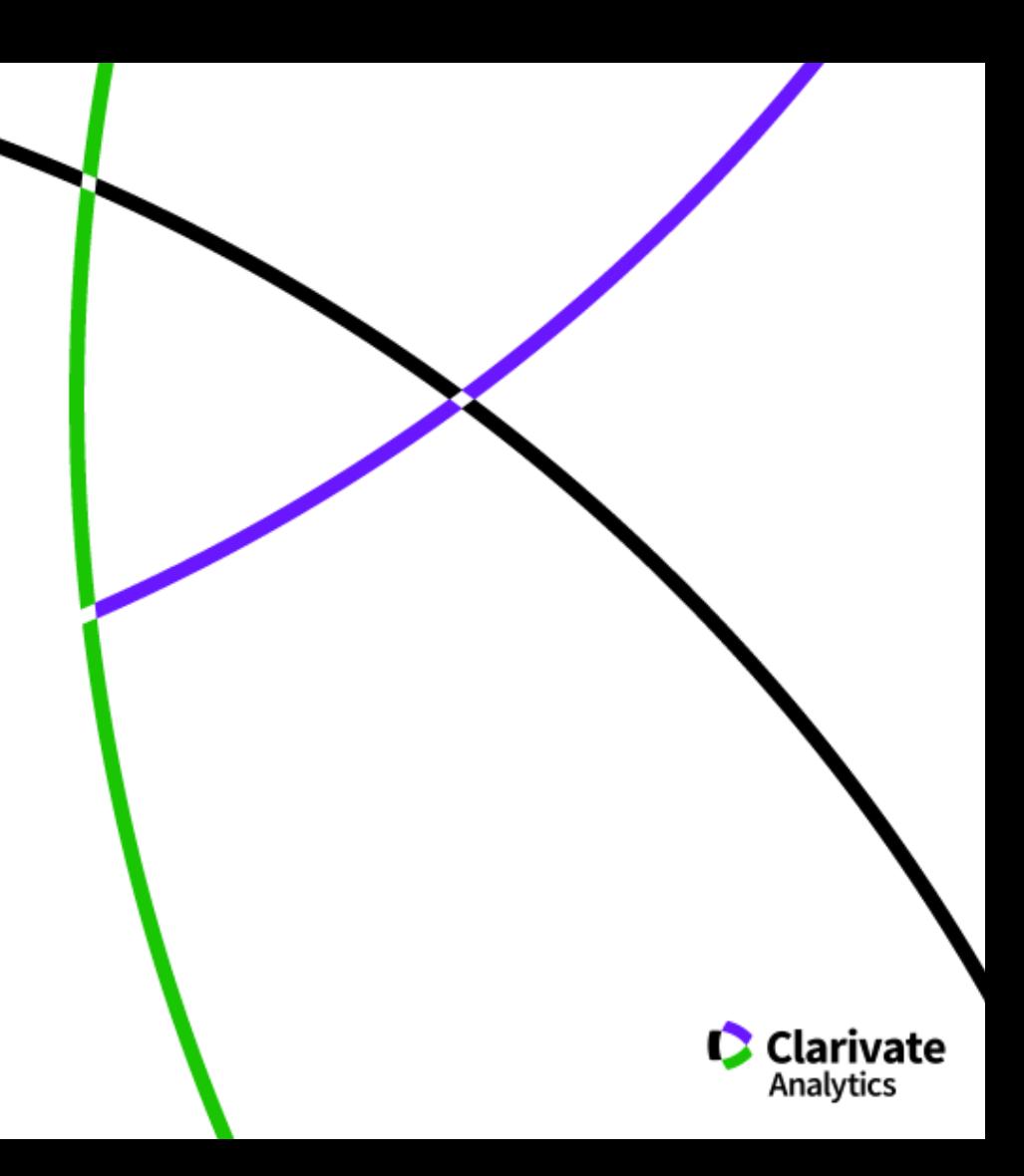